Unil

**UNIL** | Université de Lausanne

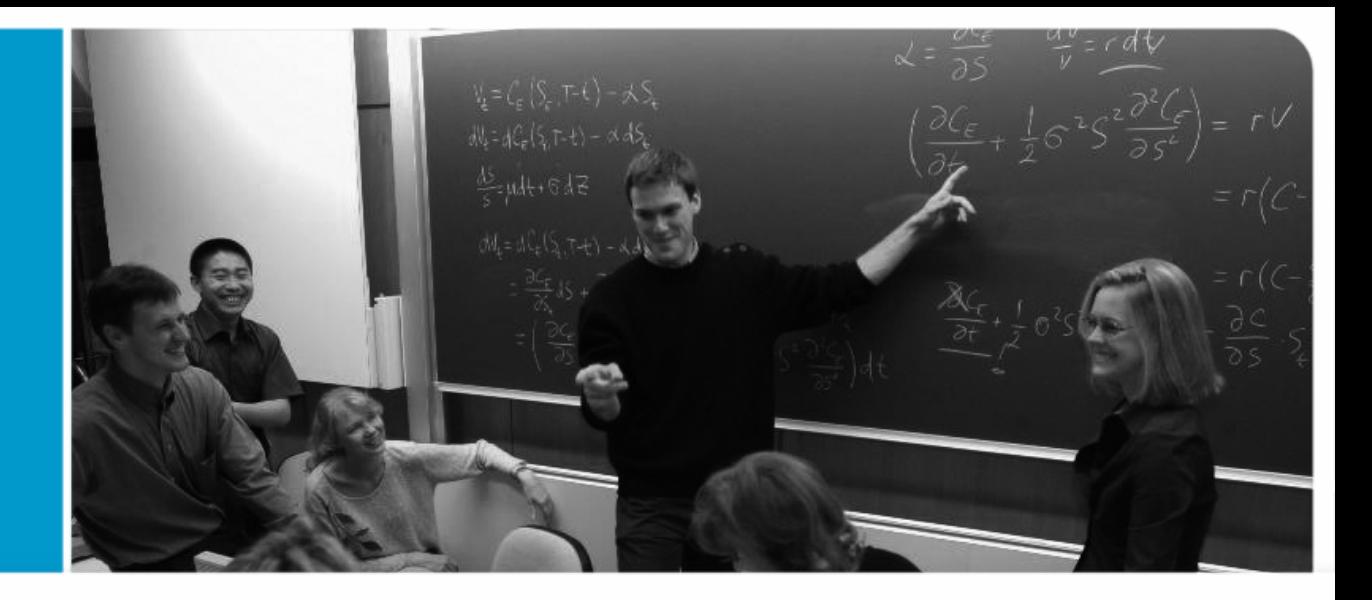

Systèmes d'Information Géographique

# **Ressources SIG au Centre Informatique**

| le savoir vivant |

Alexandre Hirzel2009

#### **Sommaire**

#### • Introduction

- Qu'est-ce qu'un SIG ?
- Utilisateurs des SIG à l'Unil
- Site [www.unil.ch/gis](http://www.unil.ch/gis)
- Logiciels
	- Présentation
	- Installation
	- Utilisation
	- WebMapping
- Géodonnées
	- Serveur UnilGIS: \\UnilGIS\data

- Exemples de géodonnées
- Géocatalogue

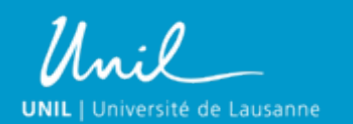

#### **Qu'est-ce qu'un SIG**

#### Un logiciel qui permet de

- $-$  Visualiser  $\;\;\rightarrow$  Cartes, atlas interactifs
- $-$  lnterroger  $\;\rightarrow$  Requêtes spatiales ou nor
- Gérer  $\rightarrow$  Acquisition, maintenance, optimisatior
- $-$  Analyser  $\quad\rightarrow$  Géotraitements, scripts
- une base de données à références spatiales.

#### Le Centre informatique à des solutions à apporter à tous ces niveaux :

- Conseils
- Support logiciel
- Acquisition et maintenance des géodonnées
- Développement de scripts

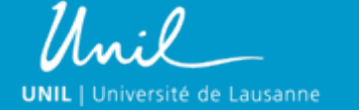

3Ressources SIG au Centre Informatique

#### **Les SIG à l'Unil**

- **Biologie**
- Géosciences
- **Géographie**
- HEC
- Archéologie et histoire
- Sciences Sociales et Politiques
- Criminologie et Police Scientifique

4

• Gestion des bâtiments : PlaneteUnil  $\rightarrow$  [http://planete.unil.ch](http://planete.unil.ch/)

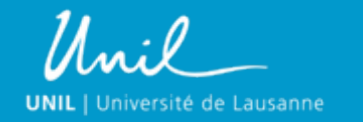

# **Portail SIG de l'Unil**www.unil.ch/gis

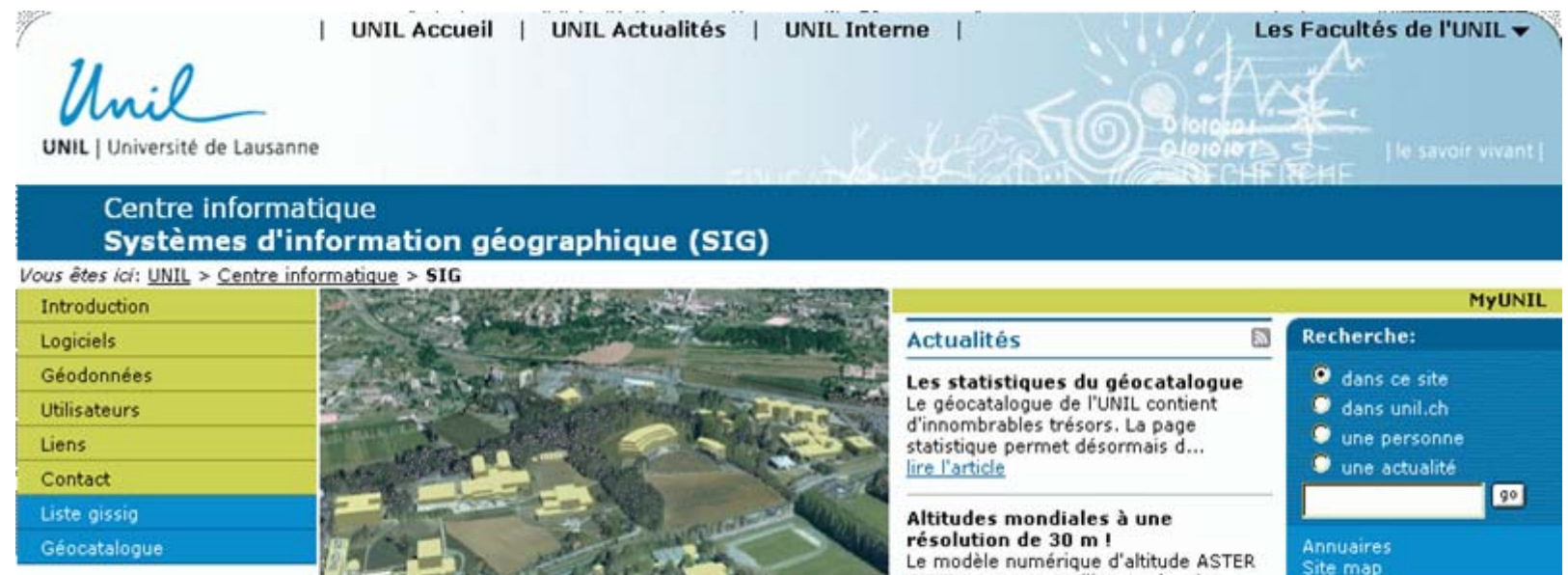

lire l'article

La géoinformatique à l'UNIL

5

G-DEM propose en libre accès, des données d'altitude avec un...

[Les actualités sur ce site / à l'UNIL]

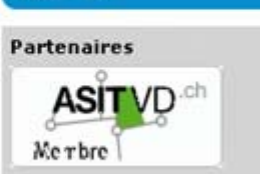

Unil **UNIL** | Université de Lausanne

Ressources SIG au Centre Informatique

# **Portail SIG de l'Unil : www.unil.ch/gis**

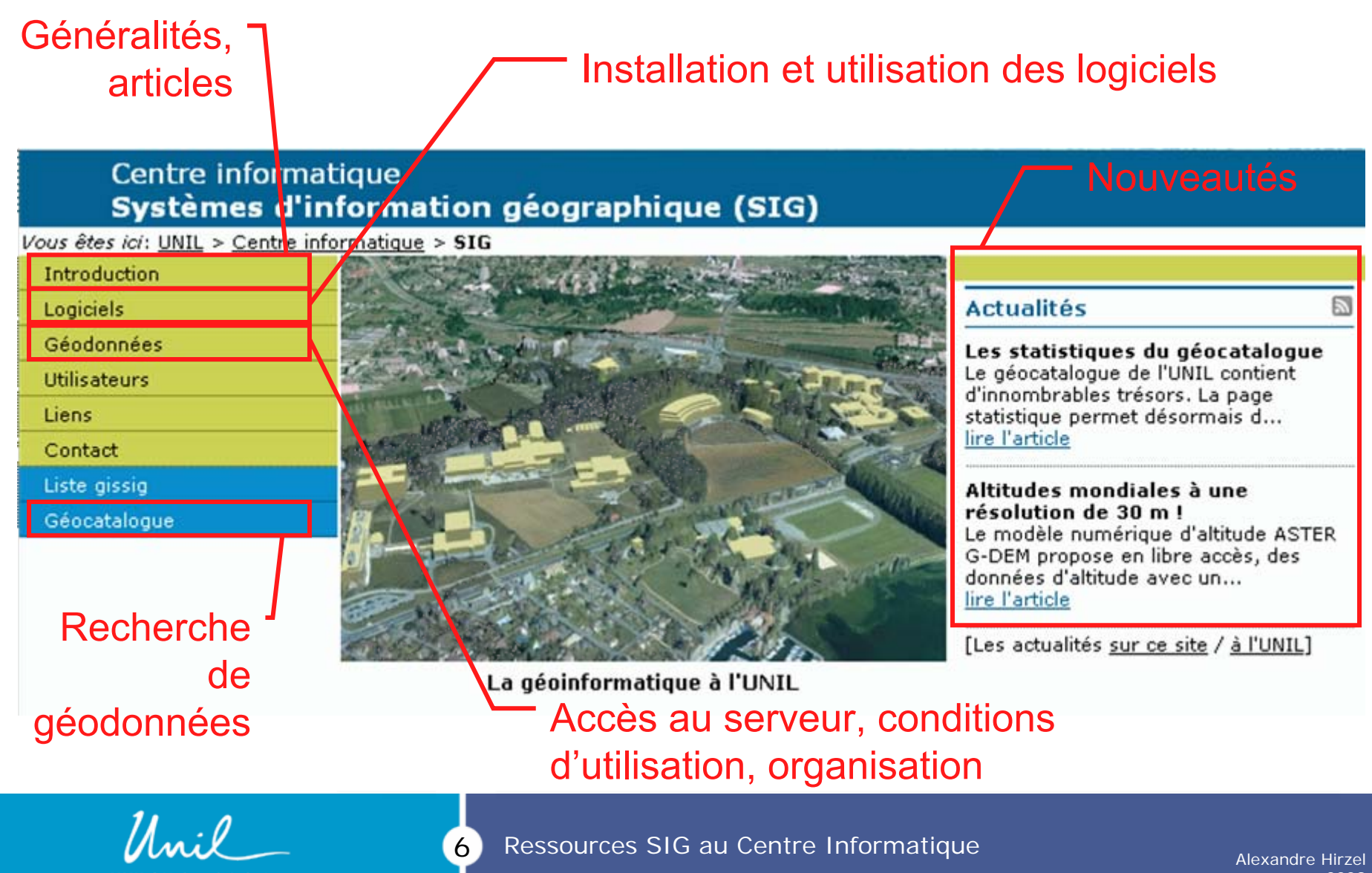

**UNIL** | Université de Lausanne

#### **Logiciels SIG**

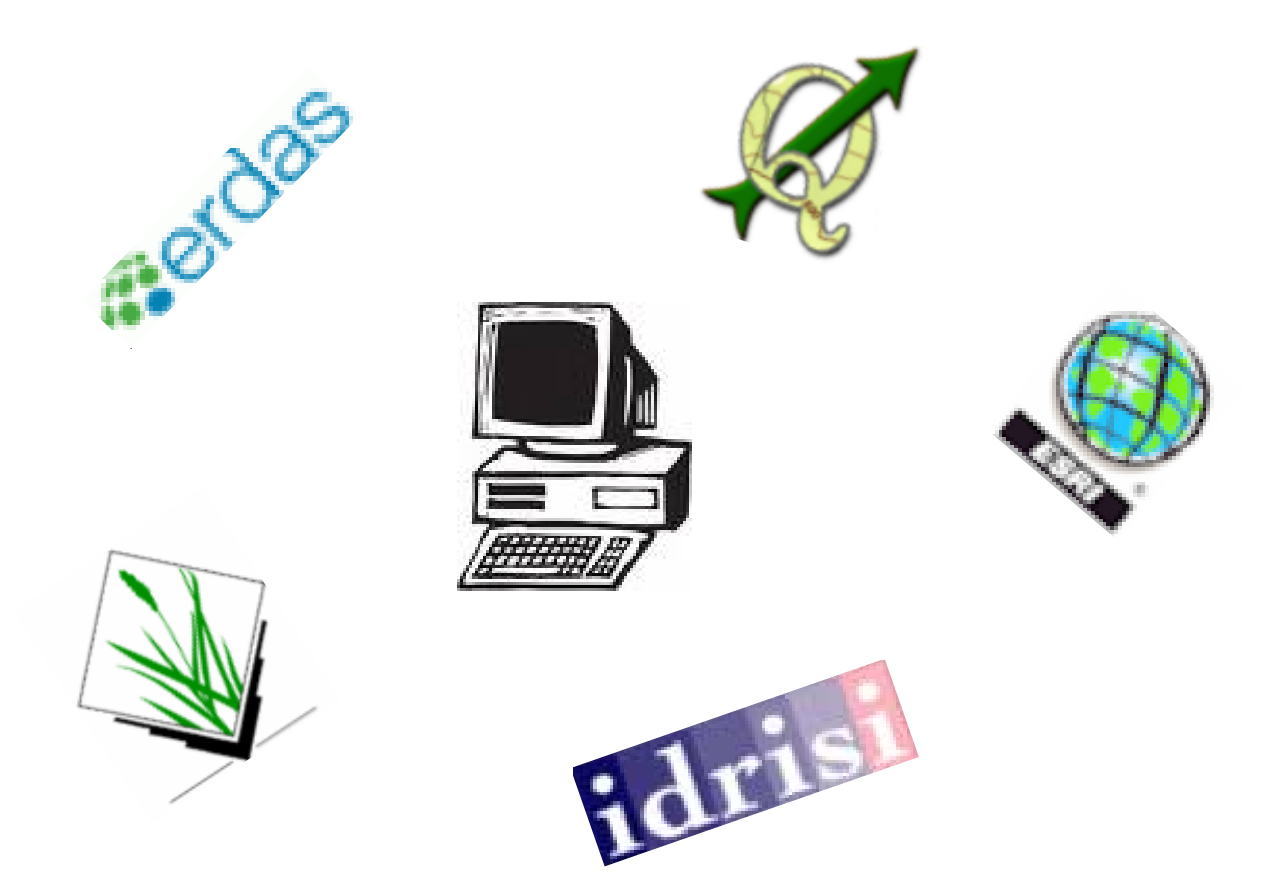

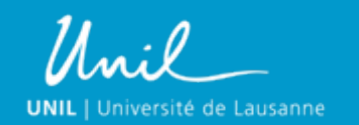

7

Ressources SIG au Centre Informatique

Alexandre Hirzel 2009

# **Logiciels SIG**

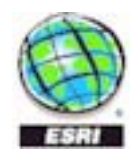

idr

- ArcGIS (ESRI)
	- Logiciel SIG en mode image et vecteur
	- Le « Microsoft » des SIG
	- Vaste éventail de possibilités, de basiques à avancées
- **Gerdas** Erdas Imagine
	- Logiciel en mode image
	- Spécialisé sur la photogrammétrie et la télédétection
	- Idrisi
		- Logiciel en mode image
		- Spécialisé dans la modélisation et la classification.
		- Relativement bon marché

8

Uniquement sous MS Windows ! Sur Mac, utiliser une partition *BootCamp*.

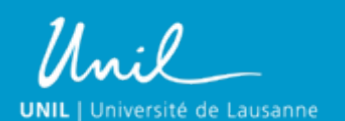

#### **Installation**

Prérequis :

- Être administrateur de la machine
- Accès lecture au serveur *NSoftBoss* (assistants et prof.)

Procédure :

- Se rendre sur \\Softboss\soft\Applications\SIG
- Ouvrir le sous-dossier du logiciel.

9

• Suivre les instructions du fichier « \*Installation.txt »

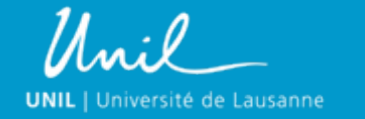

#### **Licences de site**

Ces logiciels sont sous licence de site. Ils ne fonctionnent que si la machine peut se connecter au serveur de licence.

- Il faut donc :
- Soit se trouver sur le site de l'Unil et être connecté au réseau
- Soit avoir accès à Internet et passer par [https://crypto.unil.ch](https://crypto.unil.ch/) et le script Juniper Networks.
	- Toutes les infos sur [www.unil.ch/gis](http://www.unil.ch/gis), onglet *Logiciels > Utilisation hors Unil* ([http://www.unil.ch/gis/page64953.html\)](http://www.unil.ch/gis/page64953.html)
- Soit travailler en mode déconnecté (sur ArcGIS), au prix de fonctionnalités réduites.

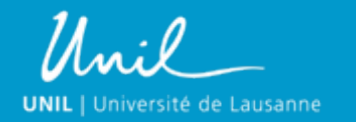

10 Ressources SIG au Centre Informatique Alexandre Hirzel

#### **Licences personnelles**

- Il est possible d'obtenir une licence personnelle étudiant :
- ArcGIS : remplir le formulaire GITTA ([www.unil.ch/gis](http://www.unil.ch/gis), onglet Logiciels > Utilisation hors Unil ( $\frac{http://www.unil.ch/gis/page64953.html}{http://www.unil.ch/gis/page64953.html}$ ) pour obtenir une licence gratuite d'une année.
- Idrisi : Licences bon marché pour étudiants :
	- Student starter kit : 95 US\$
	- Single seat student license : 295 US\$

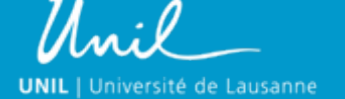

# **Logiciels SIG libres**

Alternative gratuite aux logiciels commerciaux.

Avantages :

- Gratuits
- Fonctionnent sous Windows, Mac OS et Linux

Inconvénients :

- Moins conviviaux
- Peu utilisés sur le marché du travail

#### Nous recommendons :

GRASS (préférablement sous *Linux*) : SIG complet ([http://grass.itc.it\)](http://grass.itc.it/)

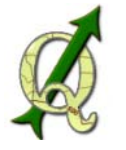

Quantum GIS : Visualisation, interface avec GRASS ([http://www.qgis.org\)](http://www.qgis.org/)

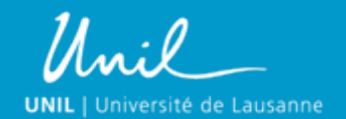

#### **Apprentissage**

- Cours spécialisés à l'IGUL, l'IGAR et le DEE
- Tutoriels et manuels fournis avec les logiciels
- ESRI Virtual Campus, pour ArcGIS. Ces cours sont gratuits pour l'Unil.
	- Informations sur [www.unil.ch/gis](http://www.unil.ch/gis), onglet Logiciels > Logiciels de bureau > ArcGIS > Cours en ligne

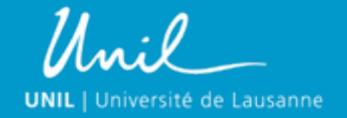

#### **Cartographie Internet (Web-mapping)**

• Technologie permettant d'afficher interactivement sur un navigateur Internet des informations géographiques

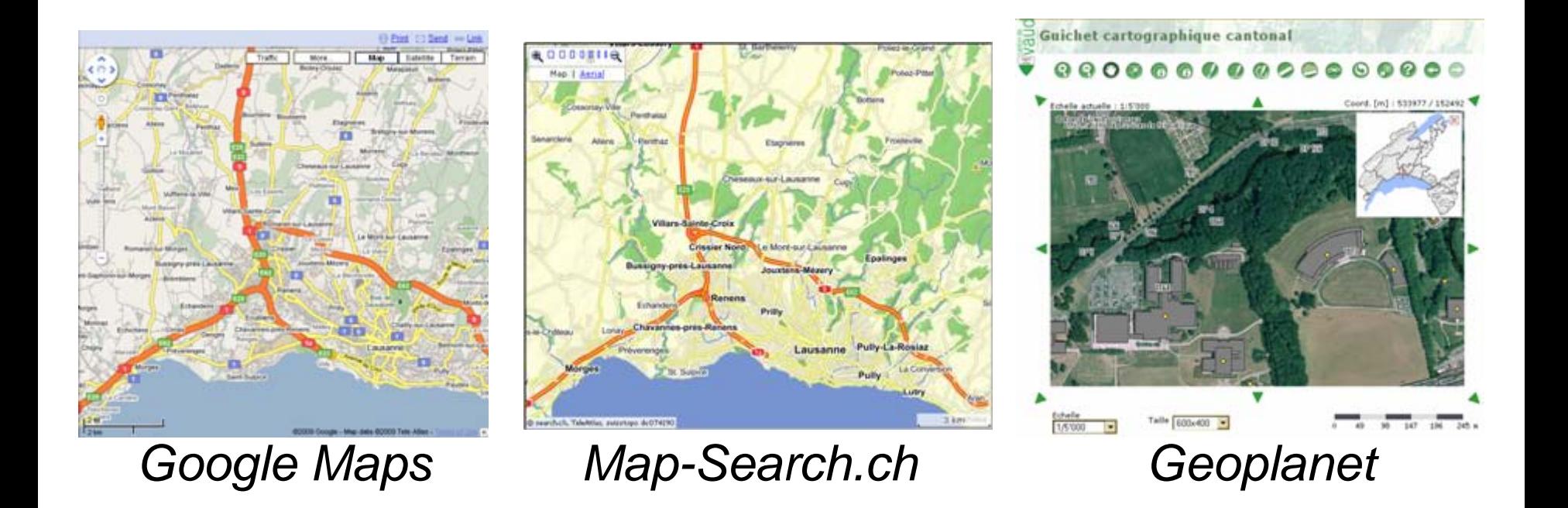

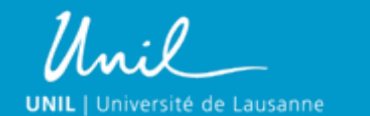

 $(14)$ Ressources SIG au Centre Informatique

#### **Principes**

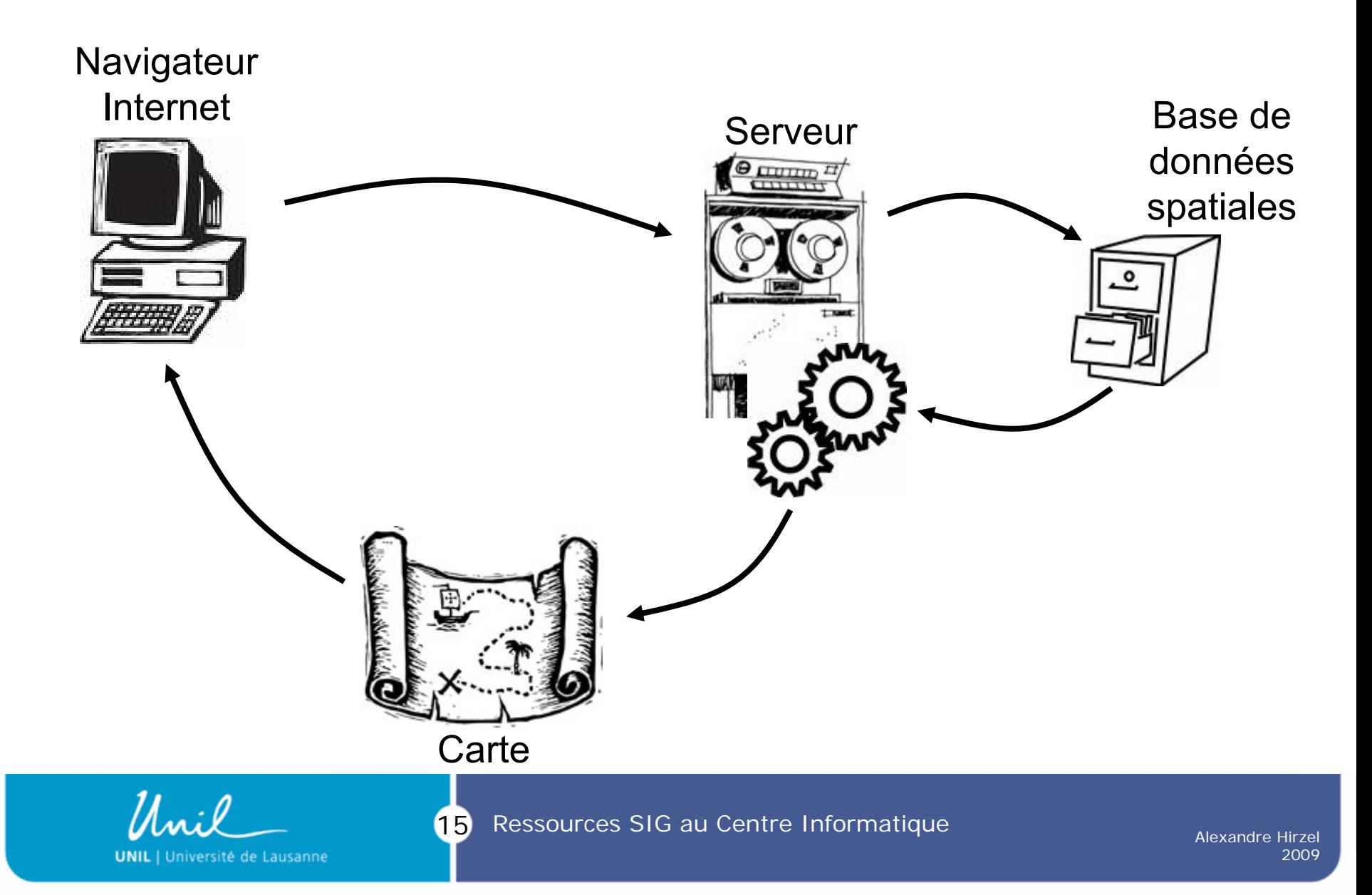

# **GeoClip**

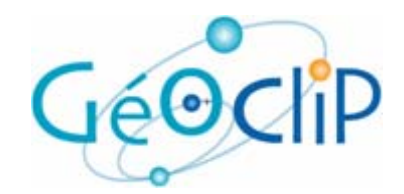

- Application cliente : Flash  $\rightarrow$  vectoriel
- Application serveur : PHP
- Base de données : MySQL

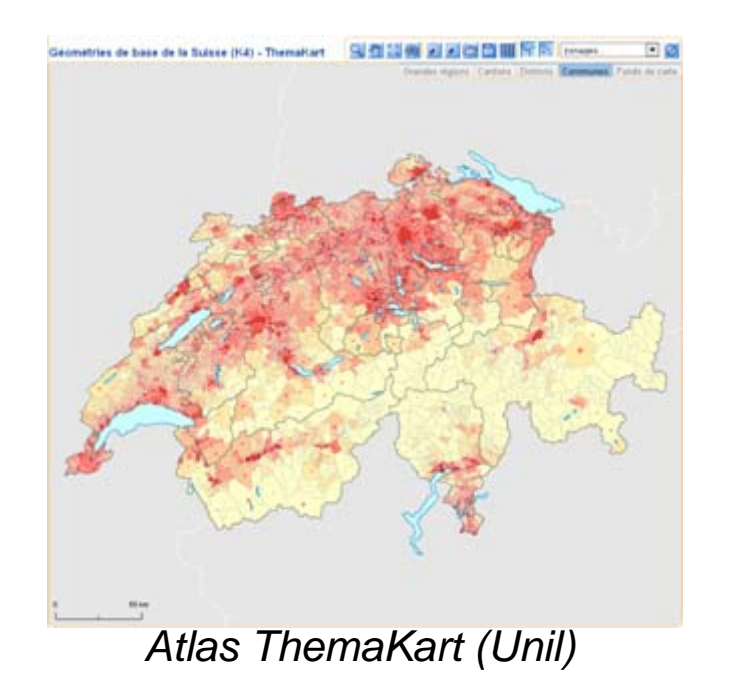

**UNIL** | Université de Lausanne

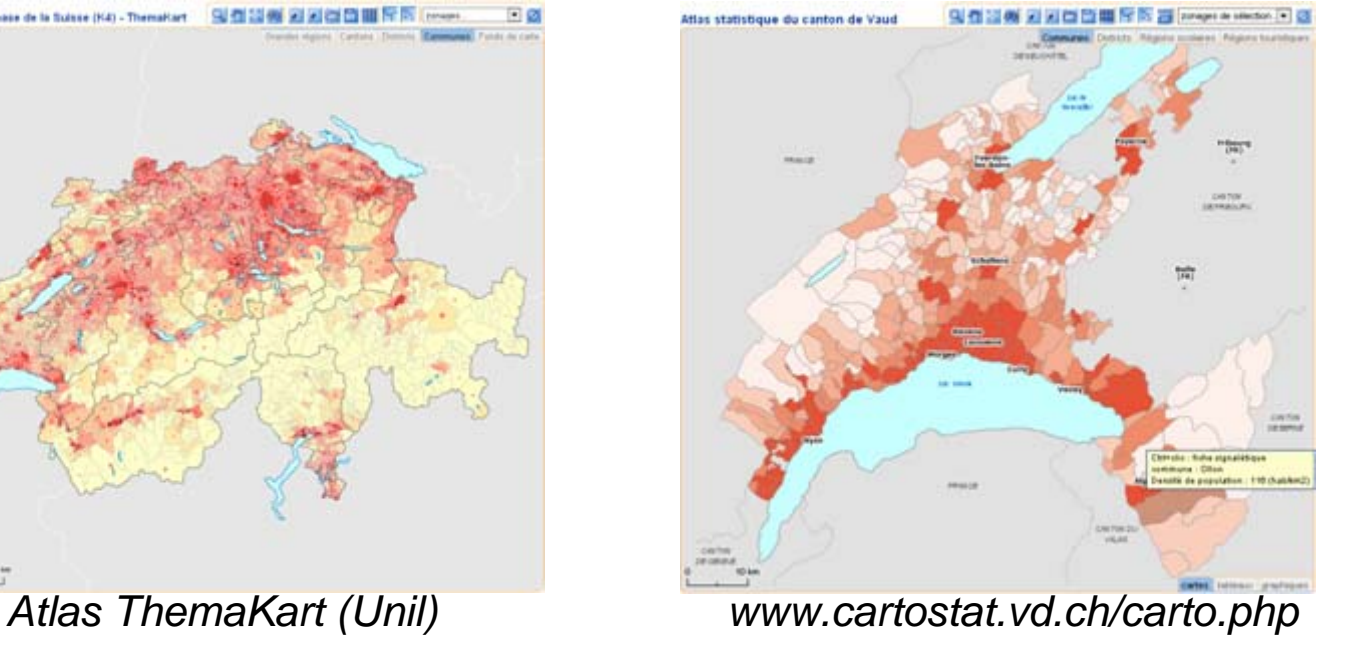

#### **Géodonnées**

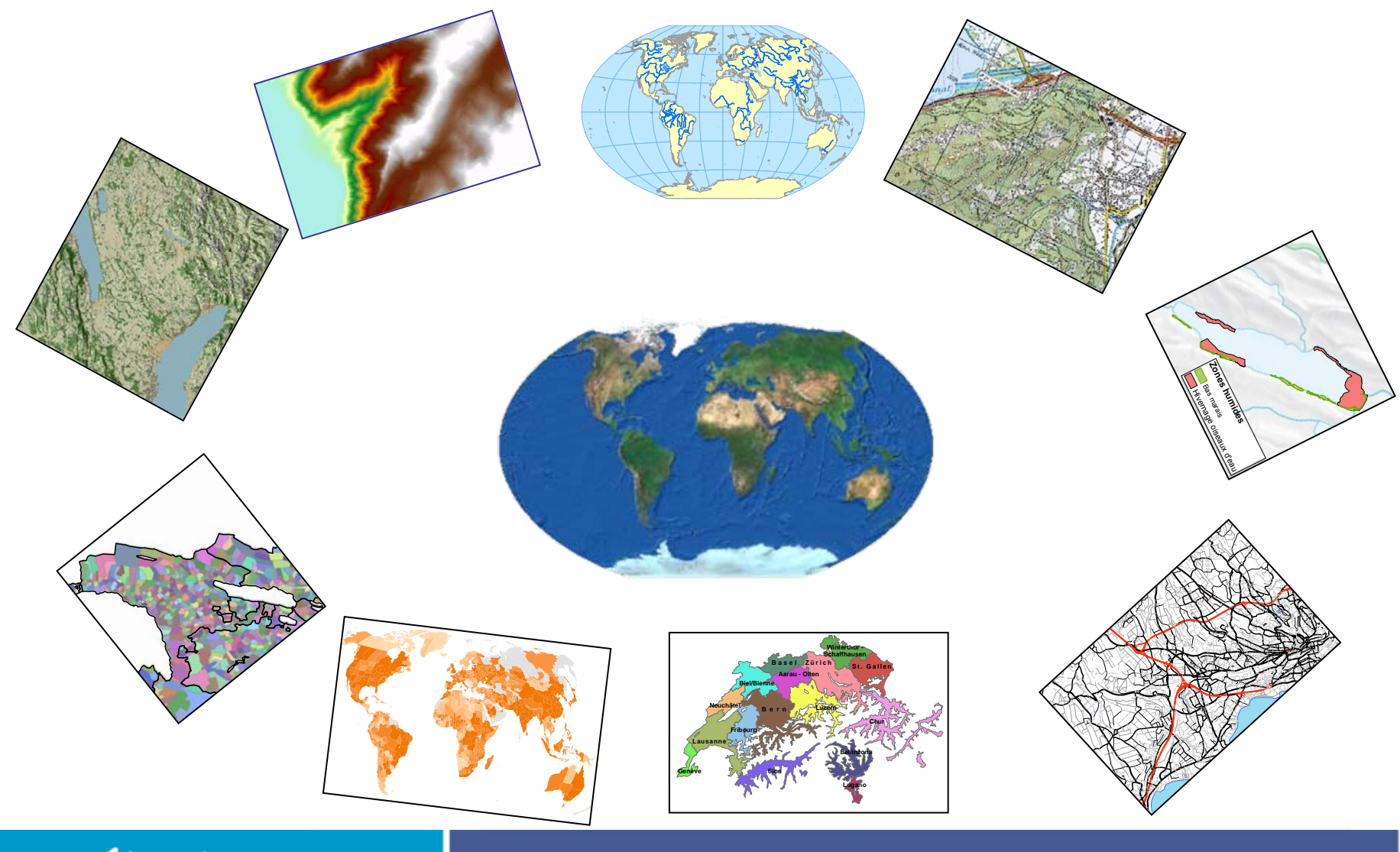

Unil **UNIL** | Université de Lausanne

 $\mathbf n$ Ressources SIG au Centre Informatique

Alexandre Hirzel 2009

#### **Serveur SIG**

Serveur de géodonnées : \\UnilGIS\data

Données structurées selon trois niveaux :

- 1. Géographie
- 2. Thématique
- 3. Sources

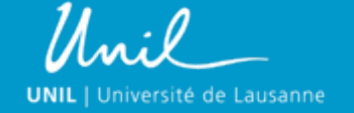

# **UnilGIS : Dossier racine**

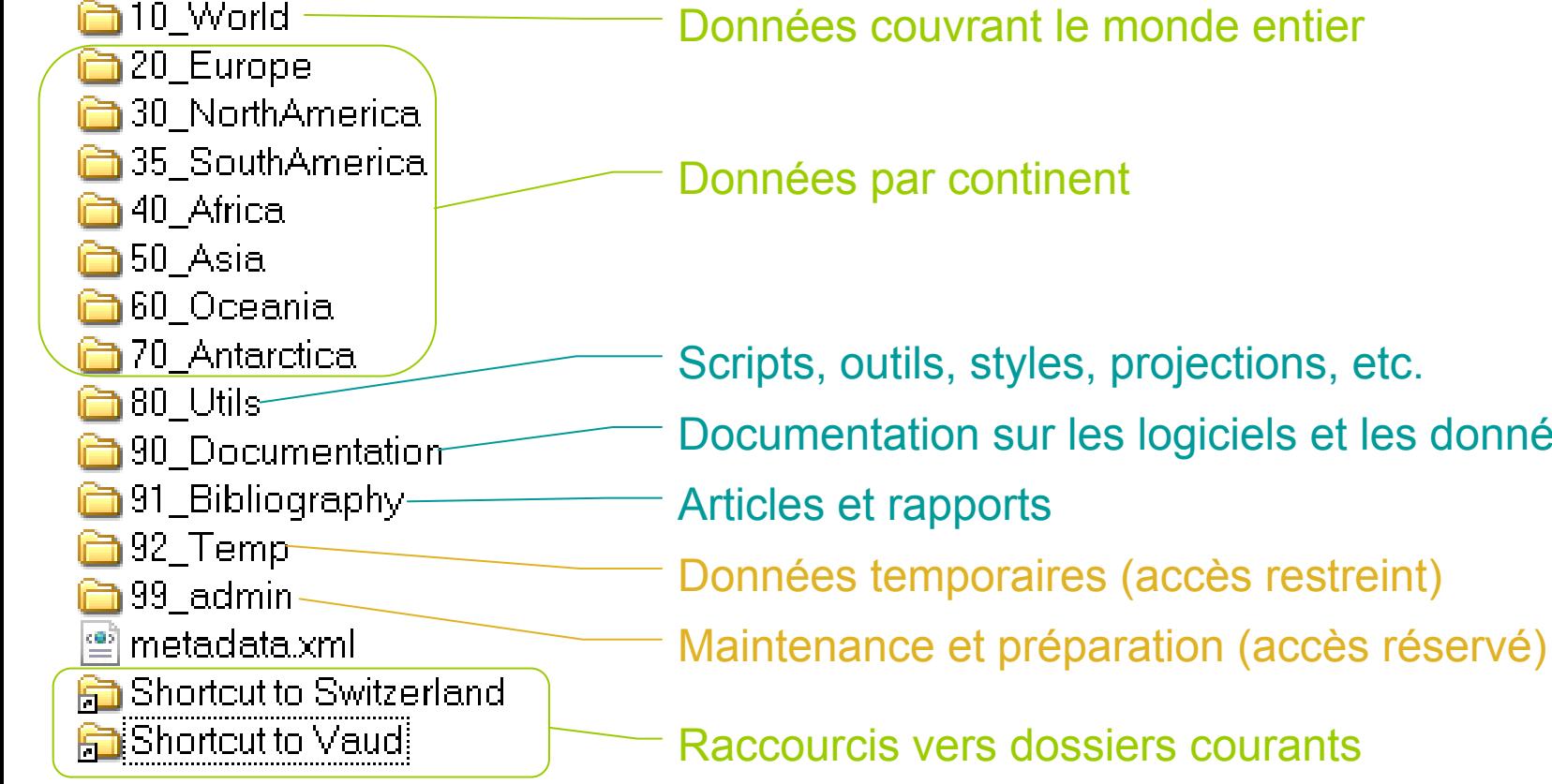

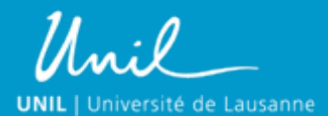

les données

# **UnilGIS : Niveaux géographiques**

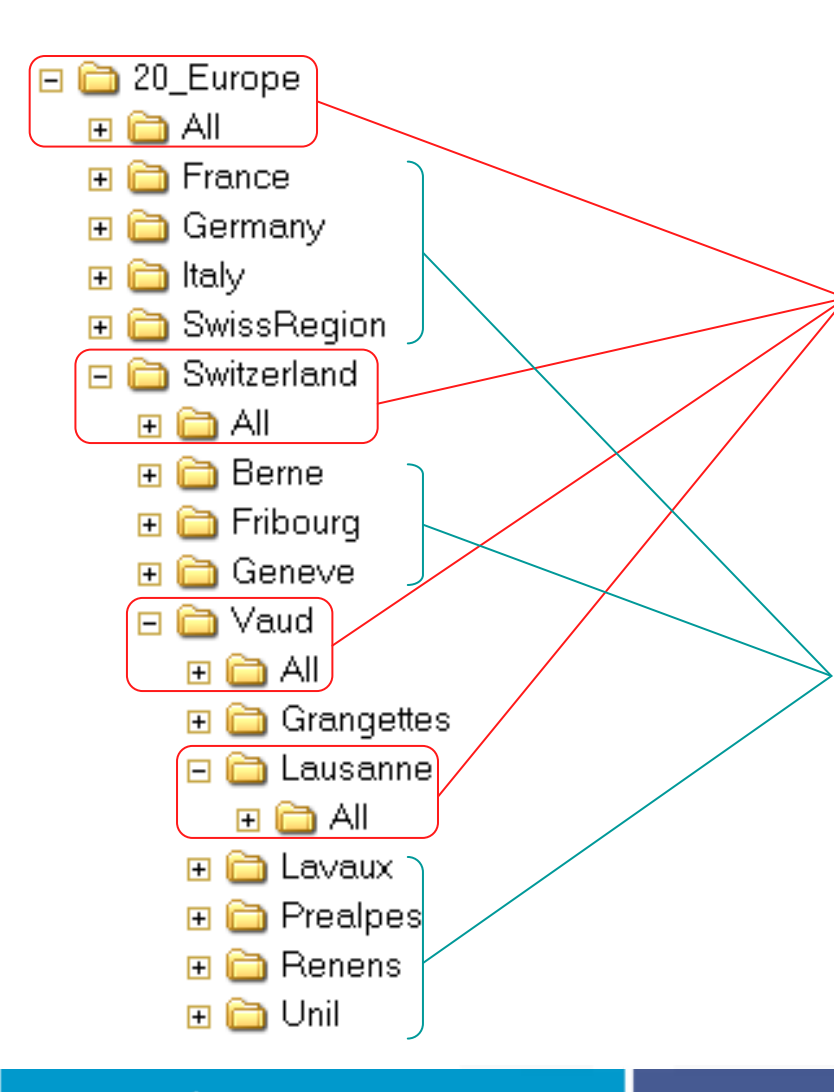

**UNIL** | Université de Lausanne

Chaque niveau géographique contient un dossier « All » abritant les données couvrant l'ensemble de la région.

Les autres sous-dossiers rassemblent les données couvrant des sous-régions en reproduisant le même schéma.

21Ressources SIG au Centre Informatique

#### **UnilGIS : Niveaux géographiques**

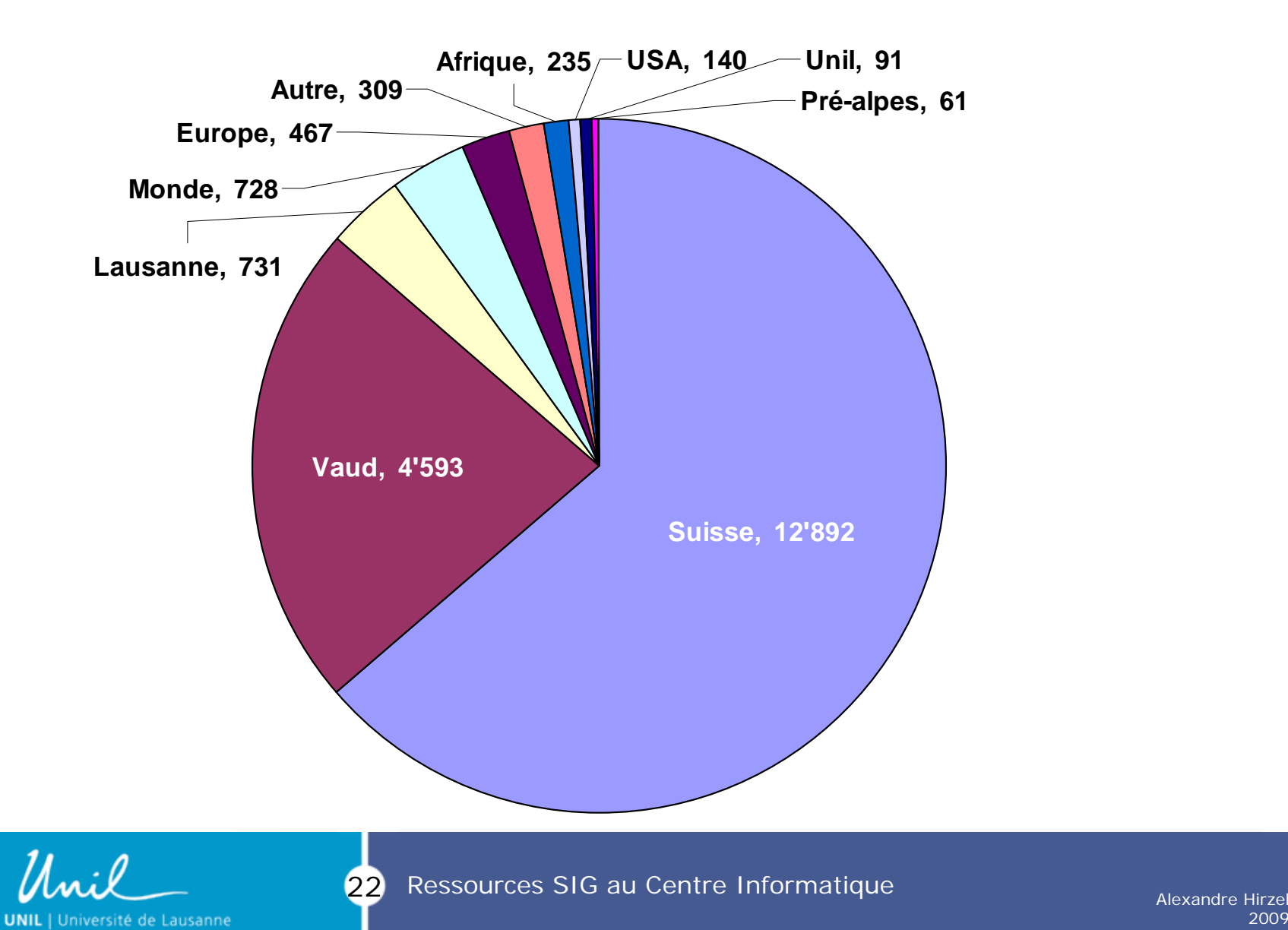

Alexandre Hirzel 2009

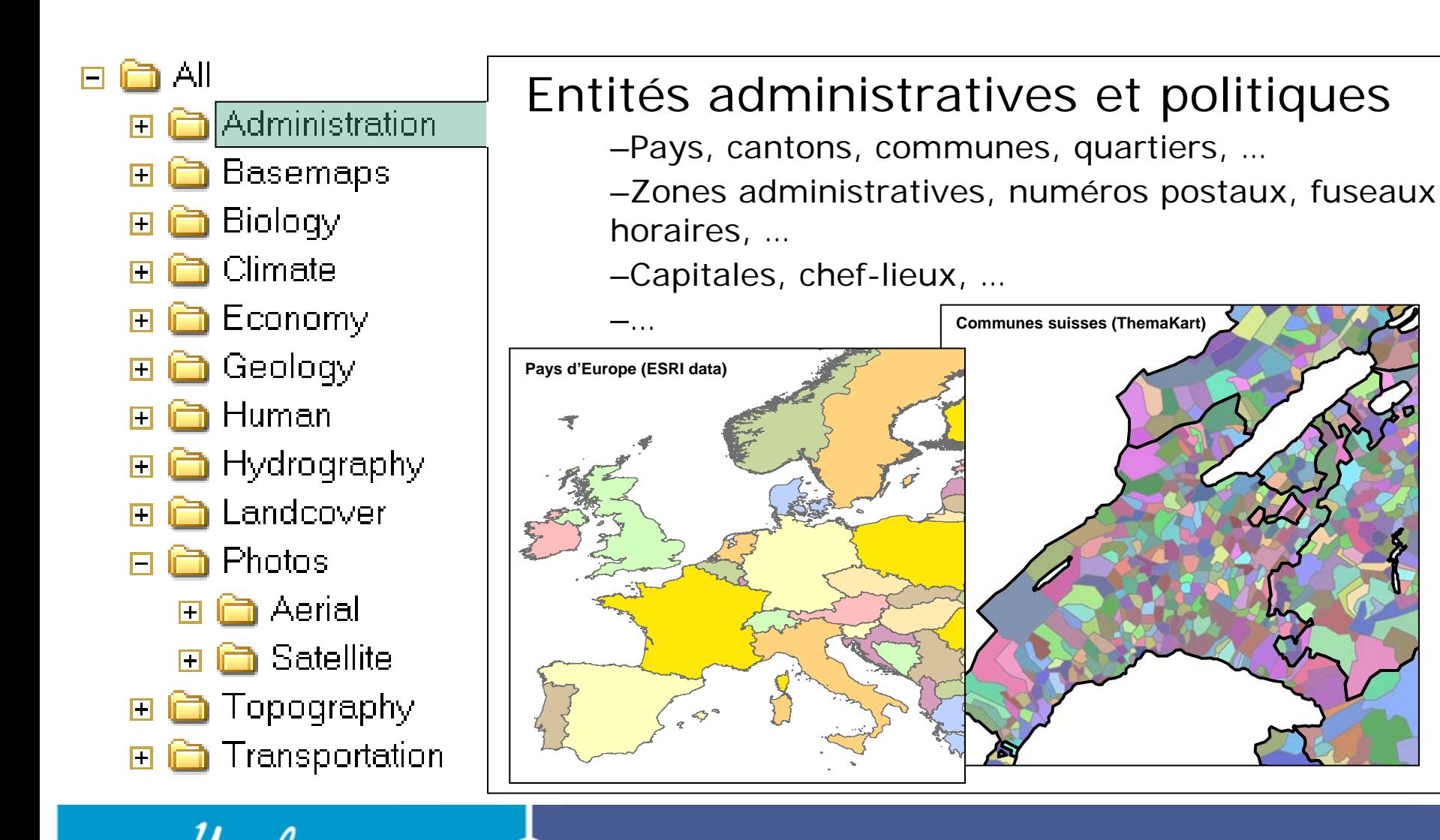

23Ressources SIG au Centre Informatique

**UNIL** | Université de Lausanne

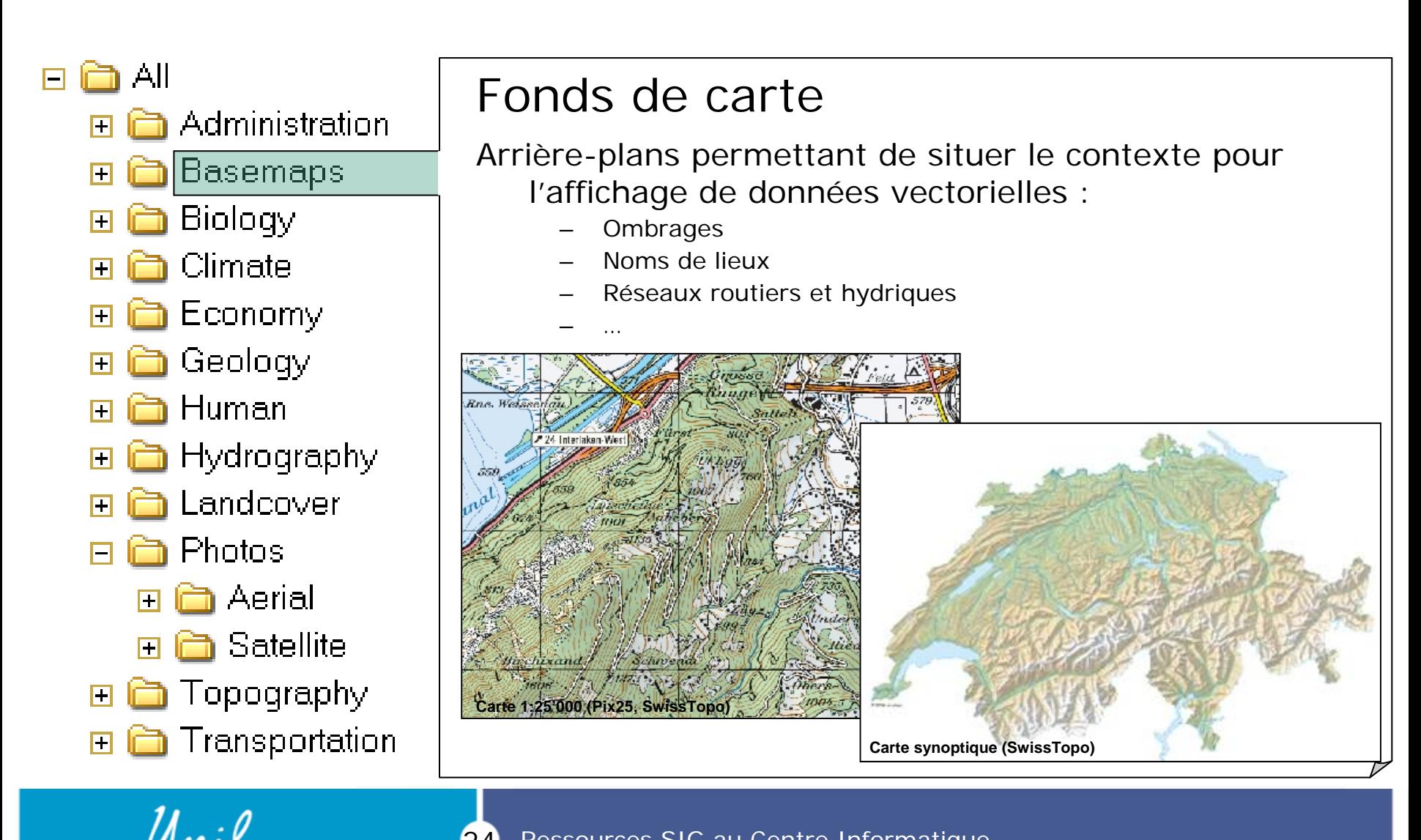

 $[24]$ Ressources SIG au Centre Informatique

**UNIL** | Université de Lausanne

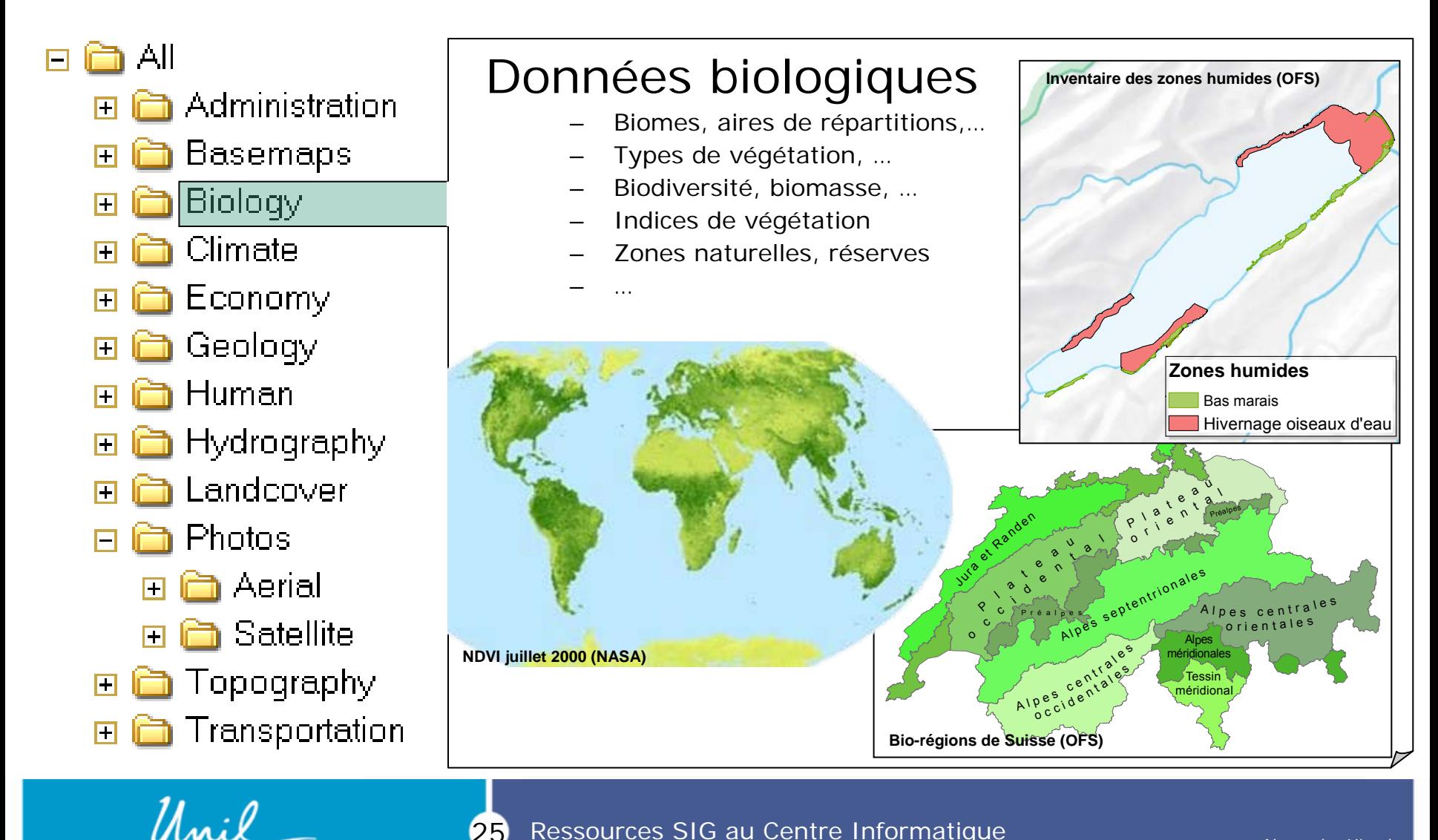

25Ressources SIG au Centre Informatique

**UNIL** | Université de Lausanne

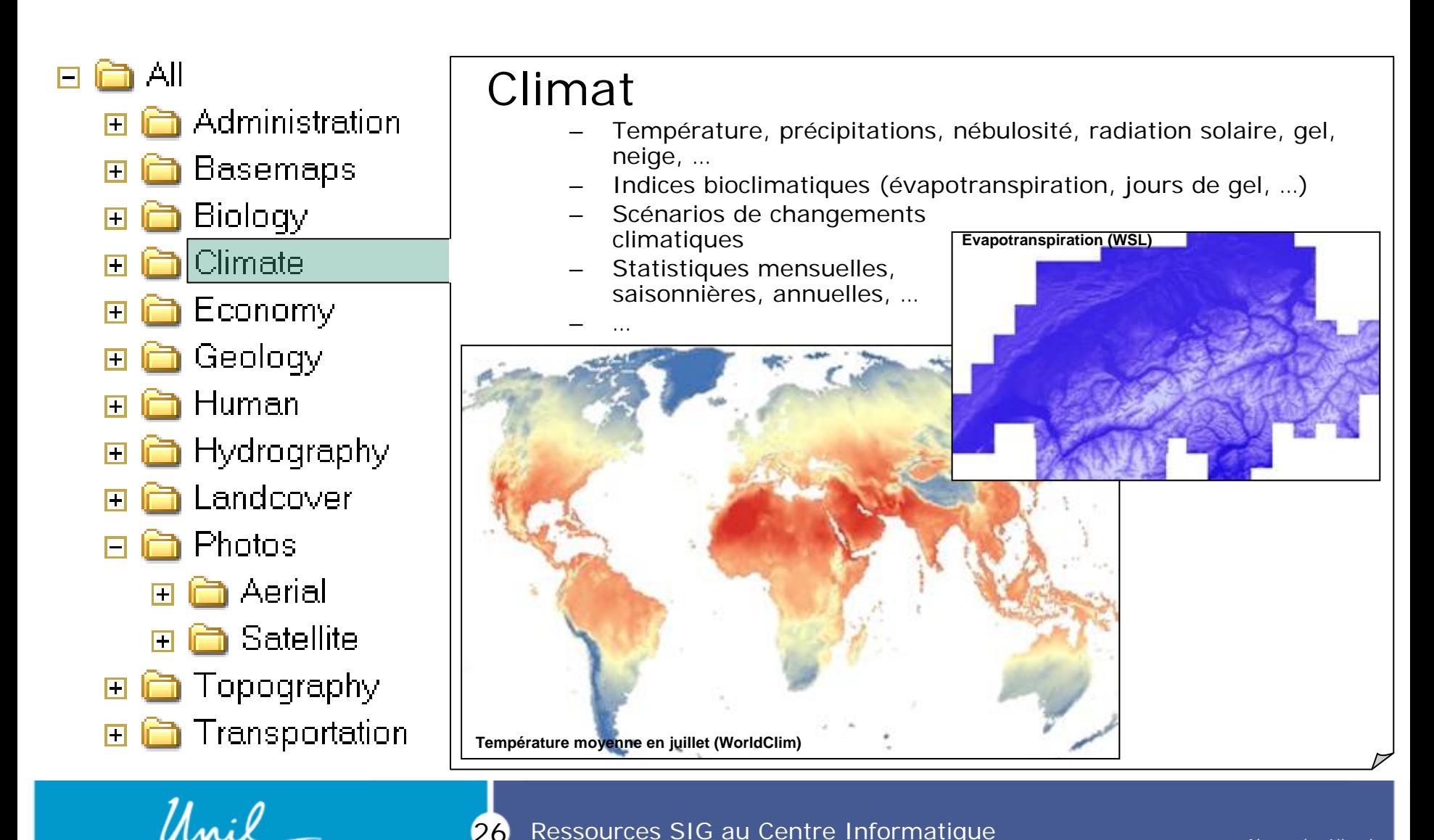

26Ressources SIG au Centre Informatique

**UNIL** | Université de Lausanne

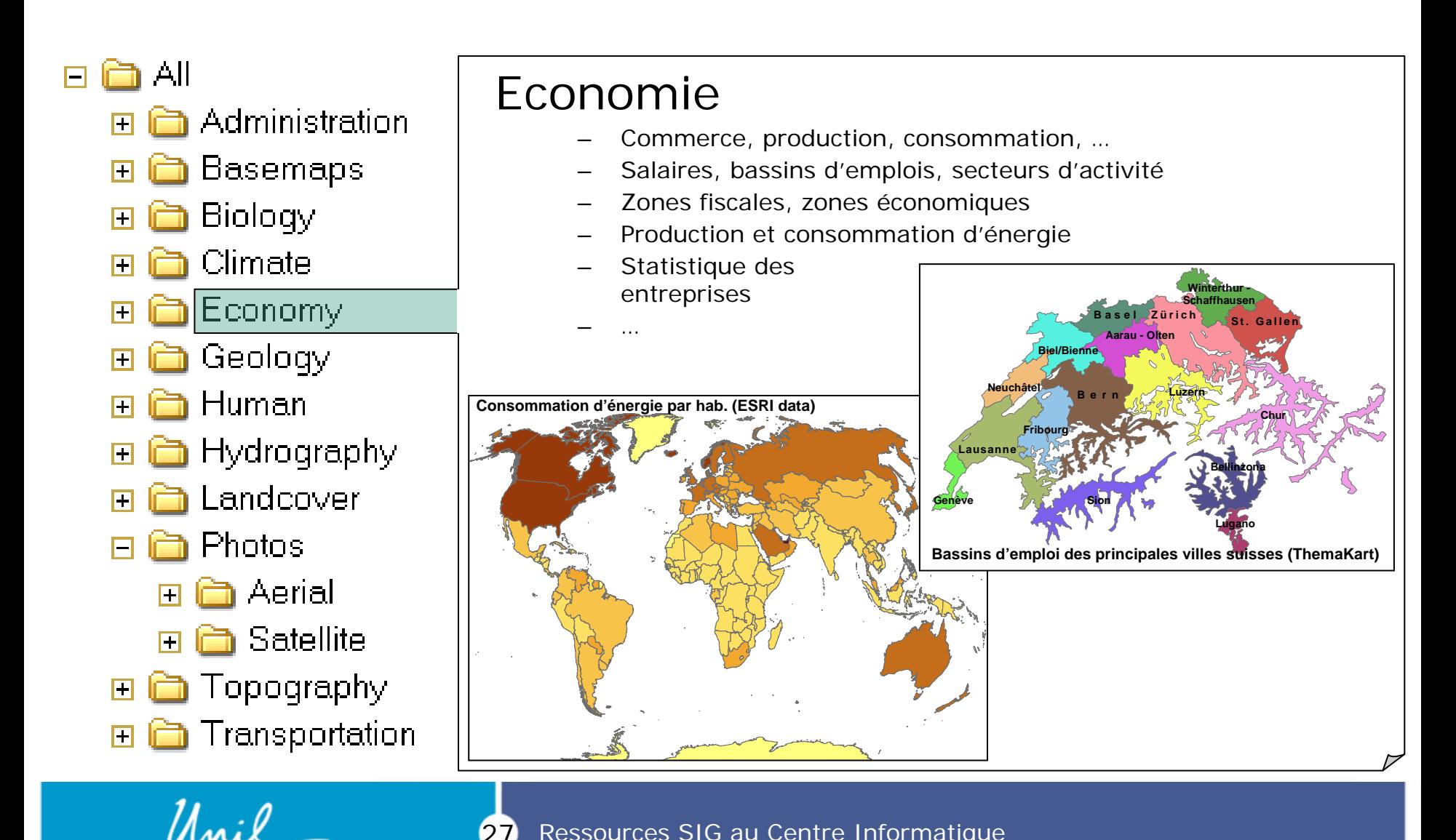

27Ressources SIG au Centre Informatique

**UNIL** | Université de Lausanne

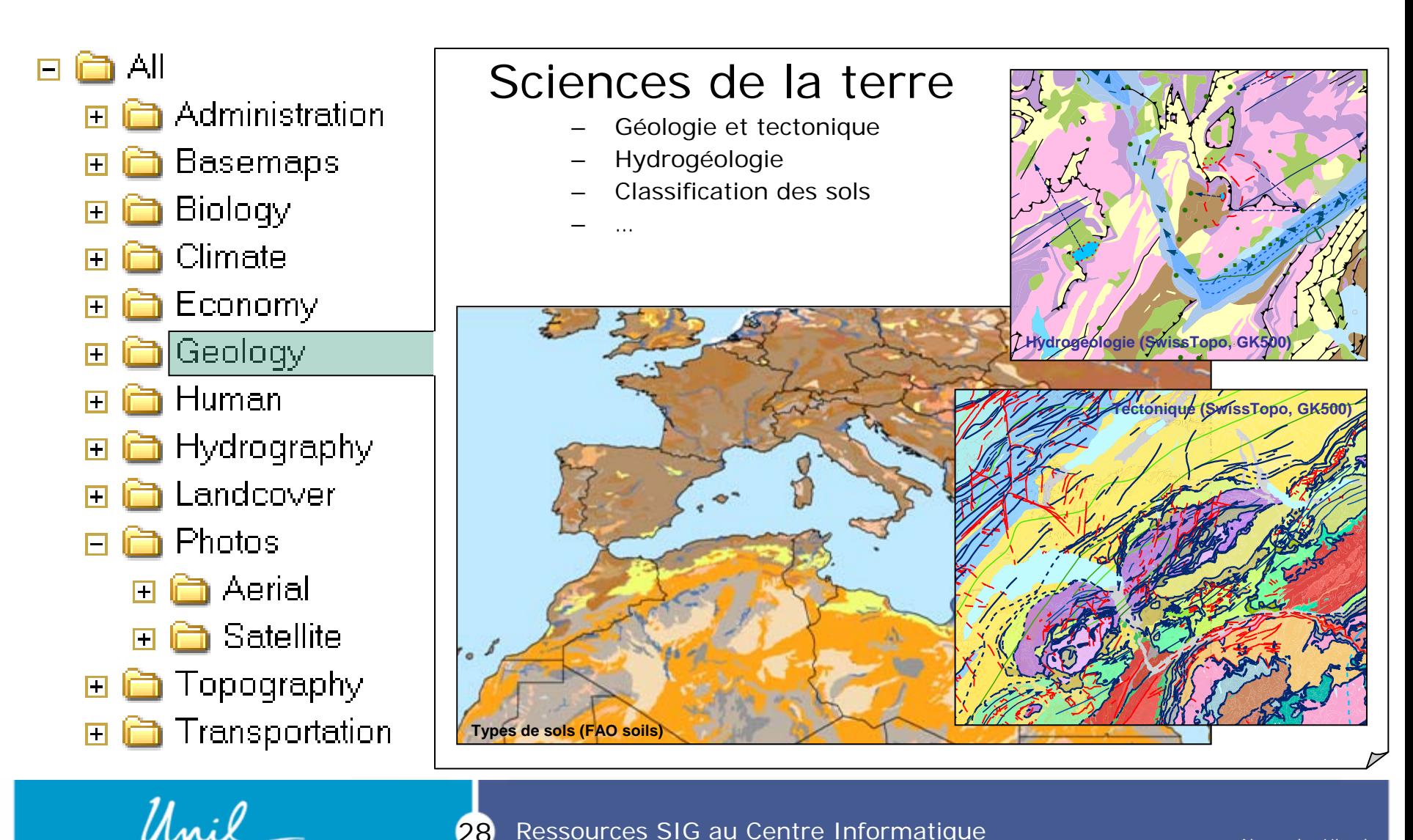

28Ressources SIG au Centre Informatique

**UNIL** | Université de Lausanne

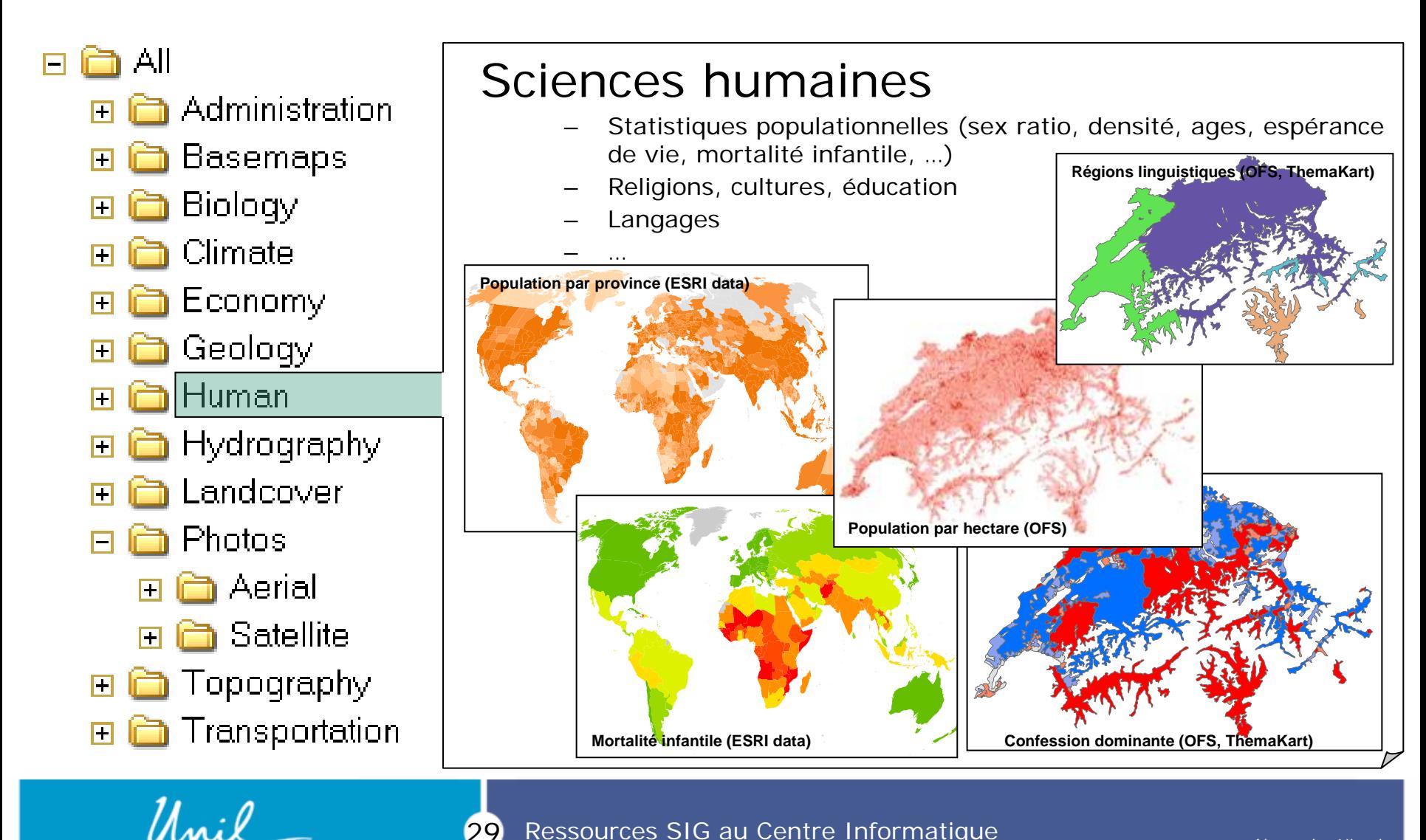

29Ressources SIG au Centre Informatique

**UNIL** | Université de Lausanne

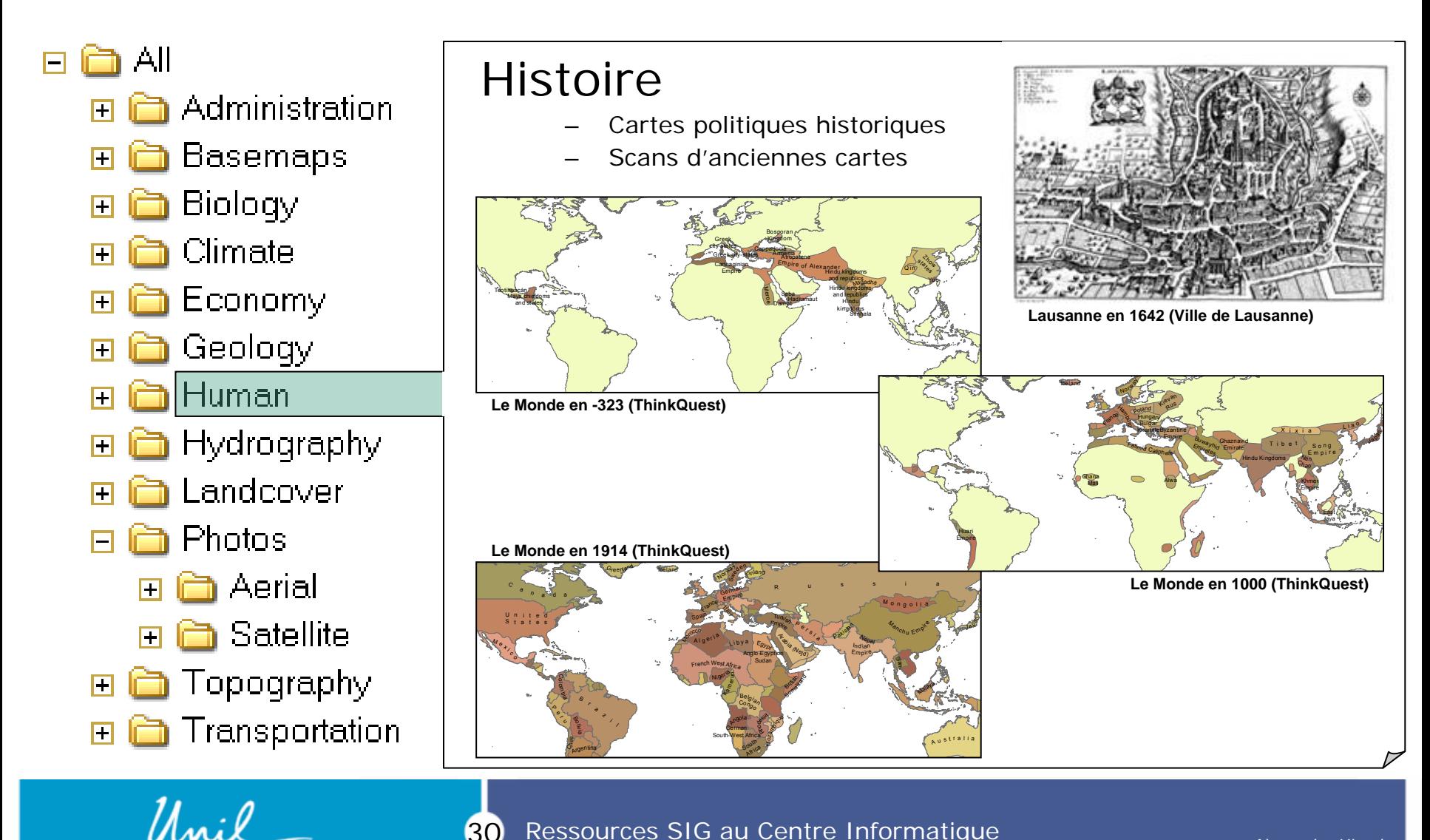

**UNIL** | Université de Lausanne

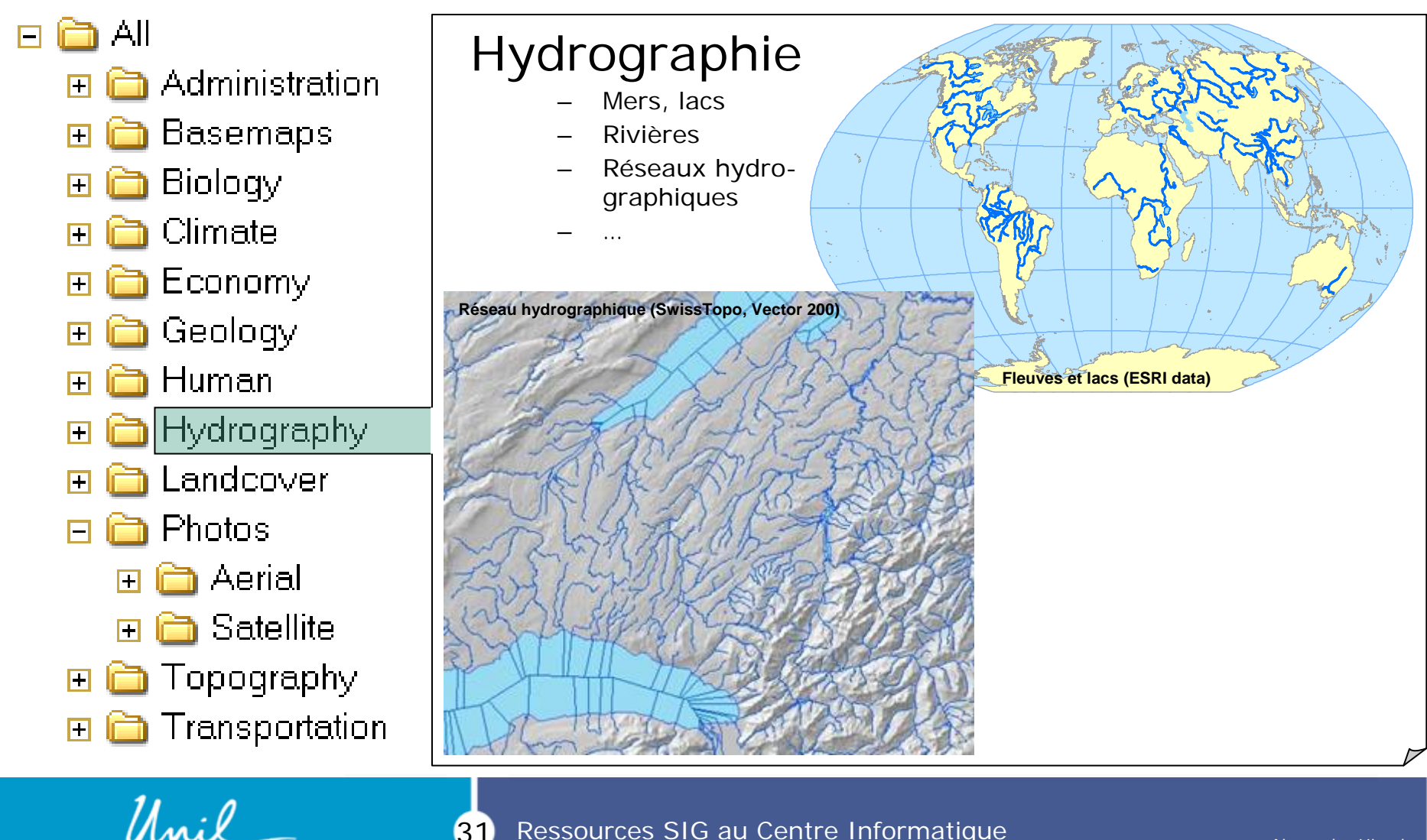

31Ressources SIG au Centre Informatique

**UNIL** | Université de Lausanne

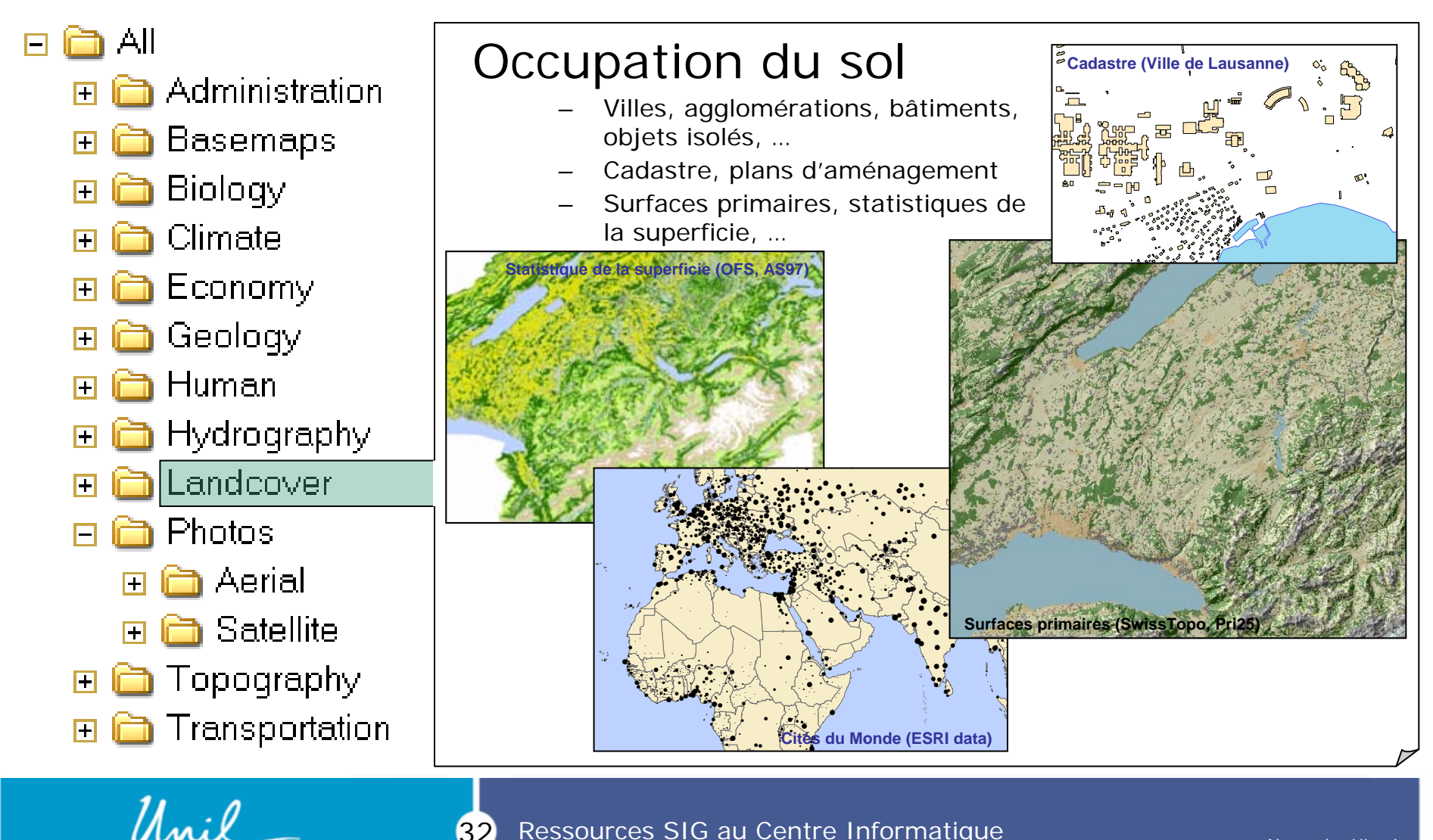

Ressources SIG au Centre Informatique 32

**UNIL** | Université de Lausanne

**Alexandre Hirzel** 2009

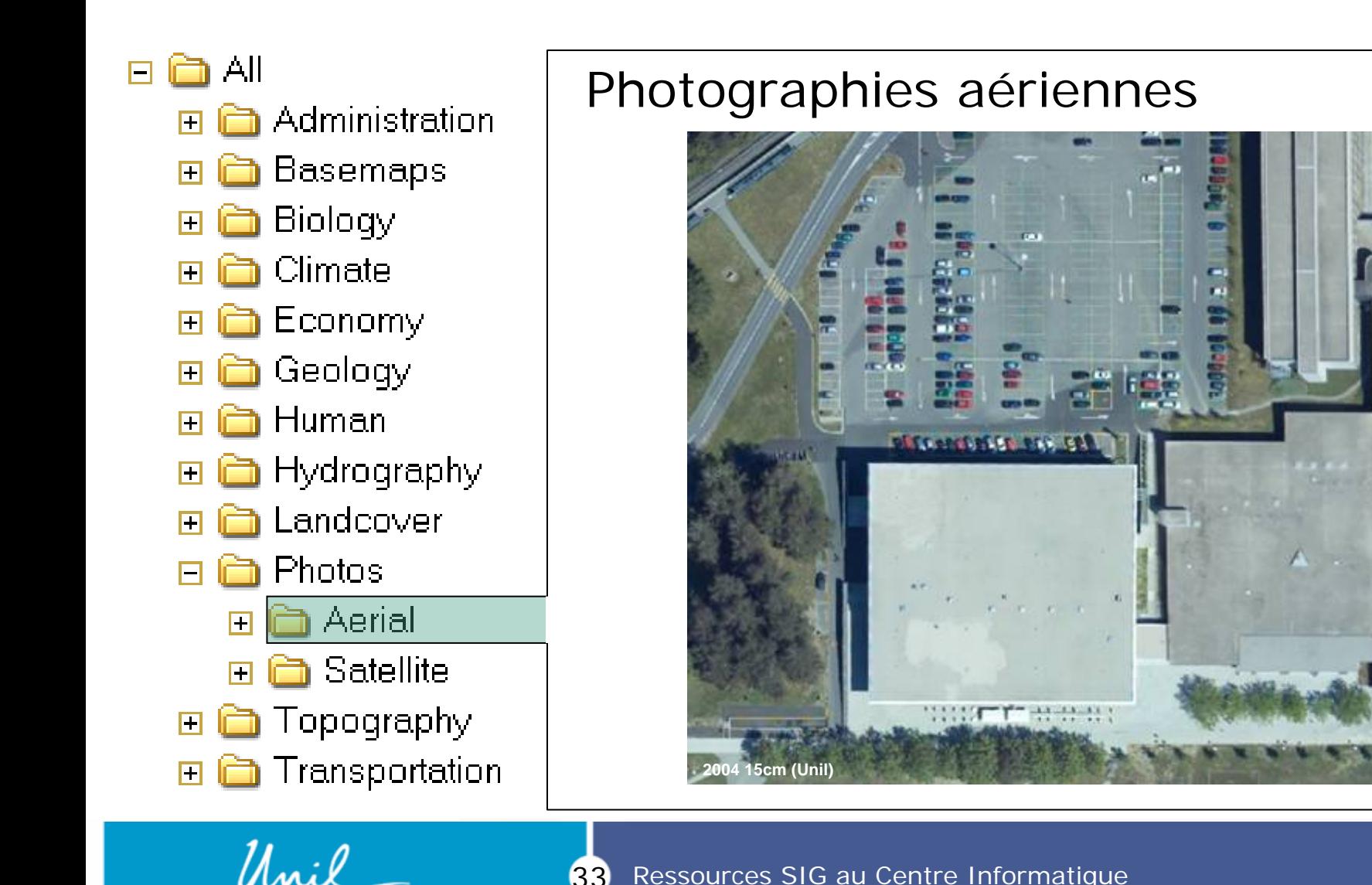

**UNIL** | Université de Lausanne

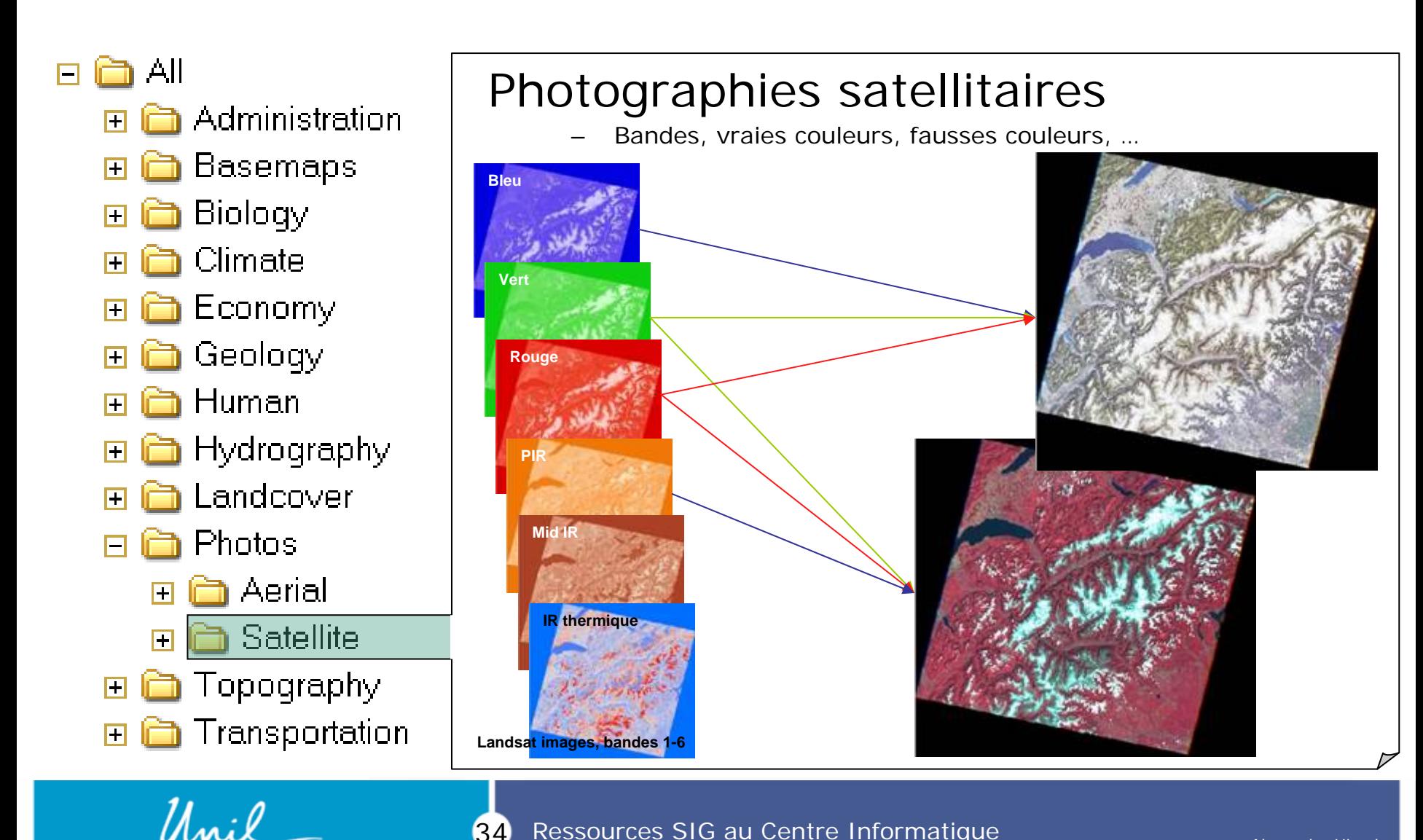

34Ressources SIG au Centre Informatique

**UNIL** | Université de Lausanne

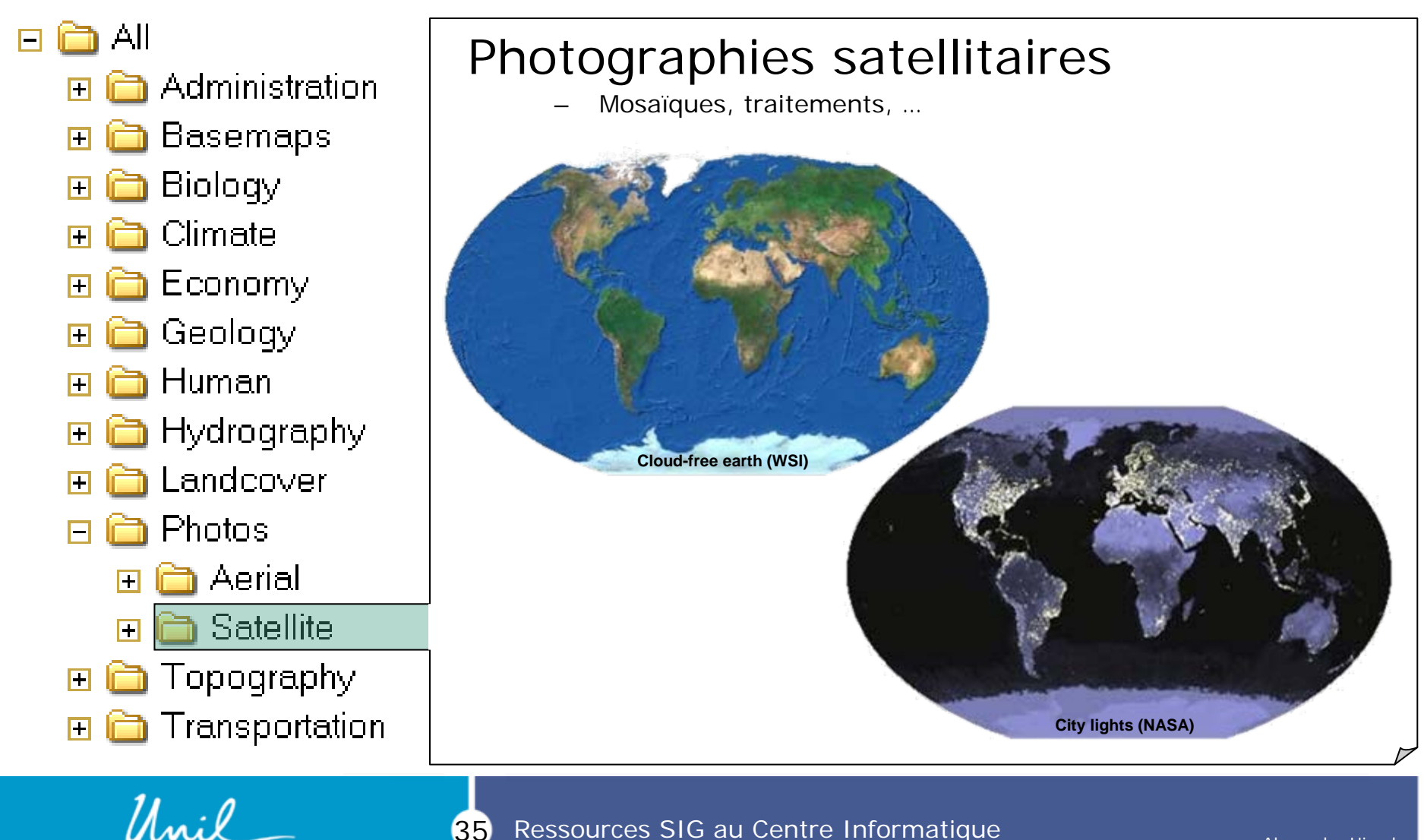

Ressources SIG au Centre Informatique

**UNIL** | Université de Lausanne

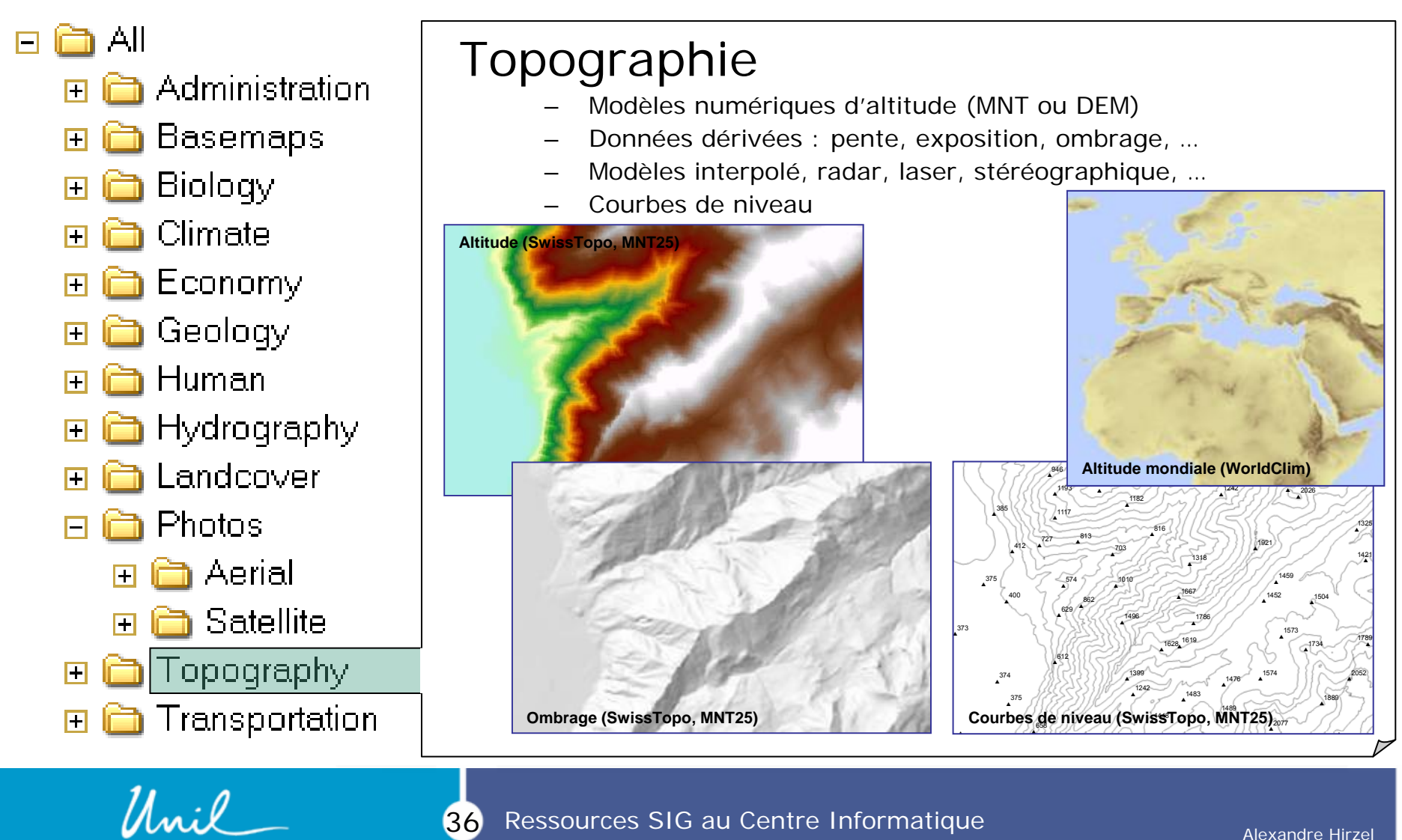

**UNIL** | Université de Lausanne

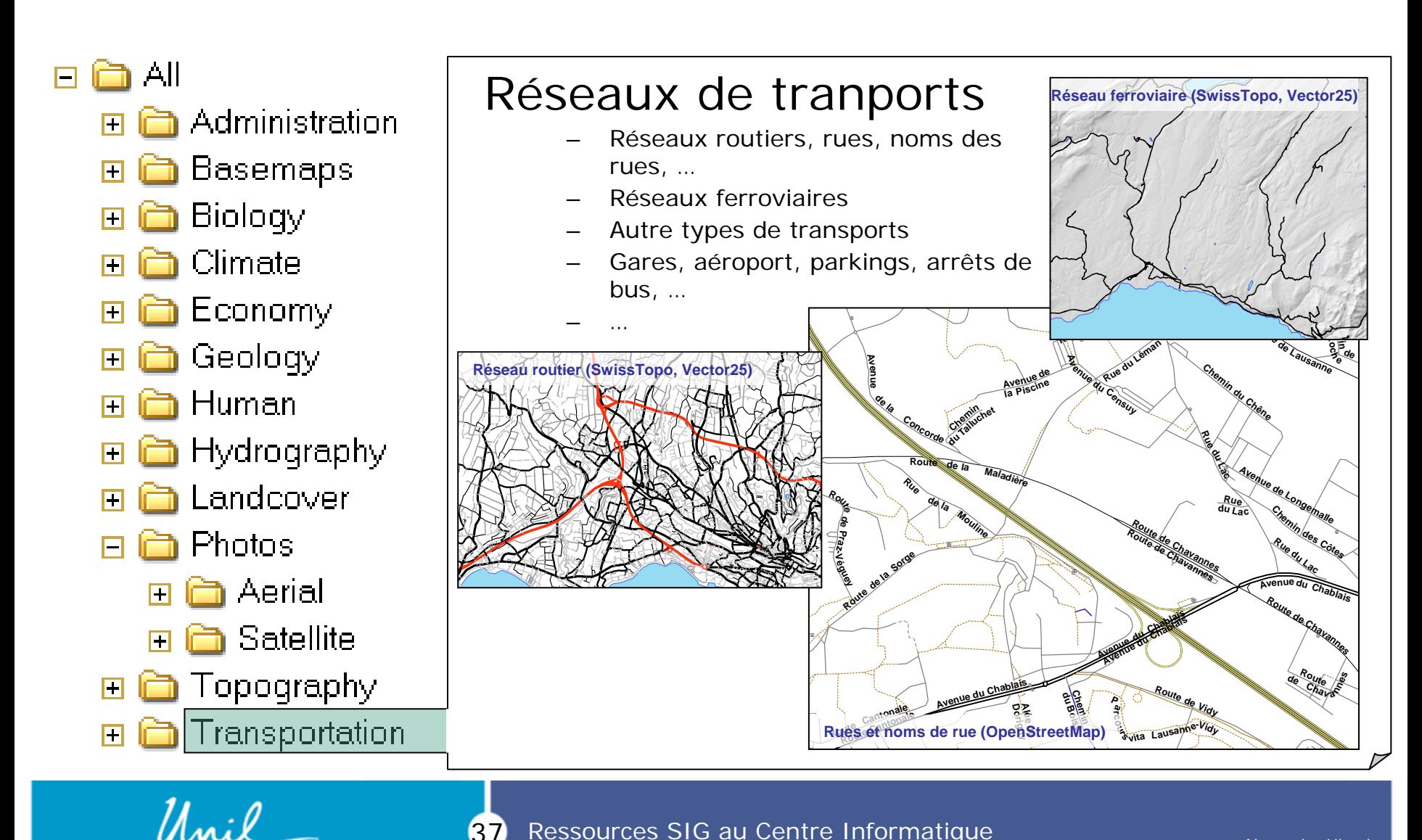

37Ressources SIG au Centre Informatique

**UNIL** | Université de Lausanne

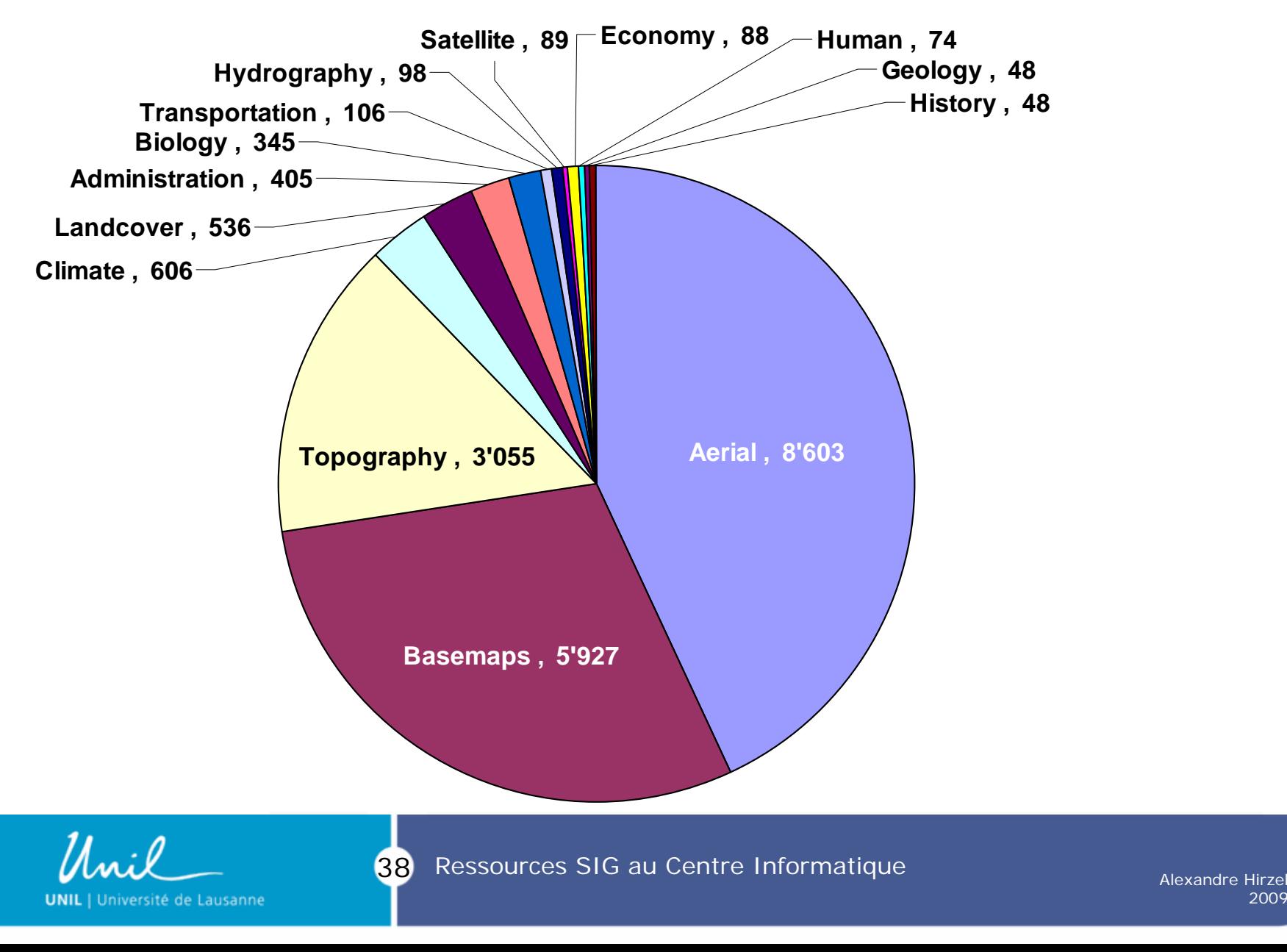

Alexandre Hirzel 2009

#### **UnilGIS : Niveaux sources**

Sources les plus courantes :

- OFT (SwissTopo, Office Fédéral de la Topographie)
	- MNT25, Vector200, Vector25, Cartes pixels, photos aériennes 25 cm et 50 cm
	- GK500, …
- ASTER
	- Photos satellites
	- MNT mondial à 30 m
- WSL
	- Données bioclimatiques suisses
- ESRI (ESRI data & maps)
	- Grande quantité de données mondiales
- OFS (Office Fédéral de la statistique)
	- THK (ThemaKart)
	- Statistique de la superficie, occupation du sol, …
	- Recensement de la population, des entreprises, ...
- WorldClim
	- Données bioclimatiques mondiales
	- MNT 1 km
	- Scénarios climatiques
- OSM (OpenStreetMap)
	- Wikipedia des SIG (surtout réseau routier)

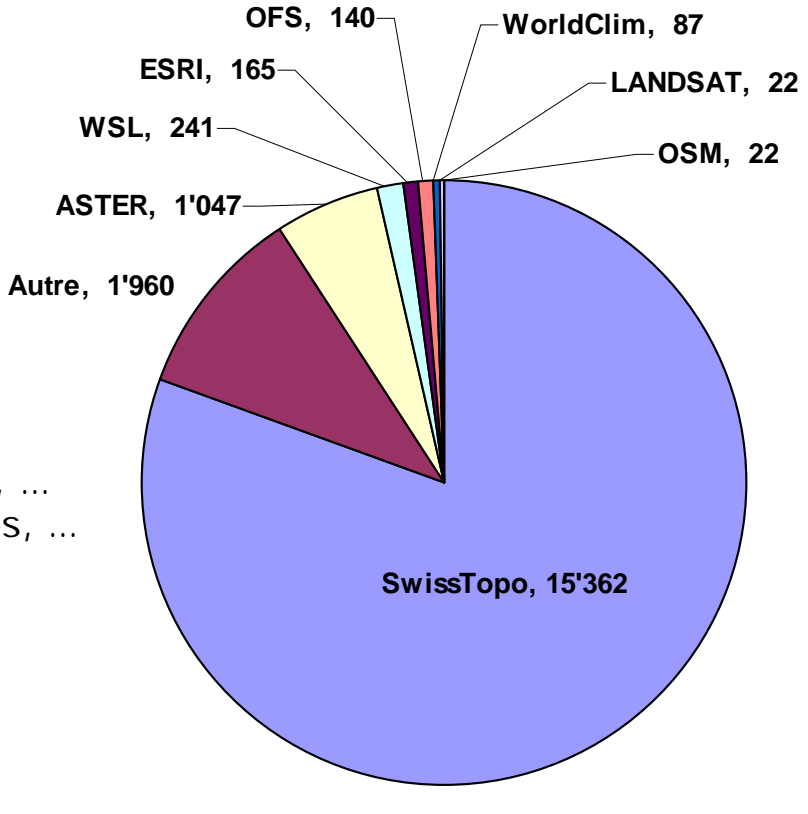

#### **Accès au serveur UnilGIS**

#### Données sous contrat, donc formulaire en ligne à remplir: [www.unil.ch/gis](http://www.unil.ch/gis), onglet *Géodonnées > Formulaire d'accès*

([http://www.unil.ch/gis/page47817.html\)](http://www.unil.ch/gis/page47817.html)

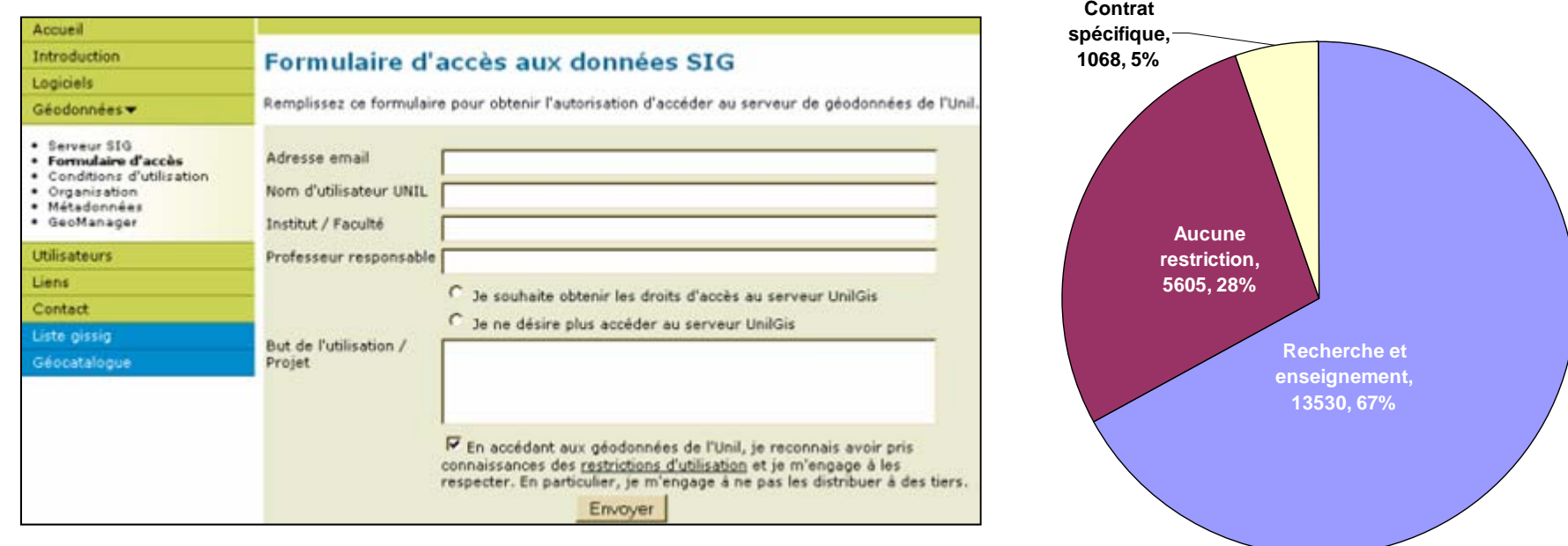

En accédant aux géodonnées de l'Unil, vous vous engagez à respecter les conditions d'utilisation et à ne pas les distribuer en dehors de l'Unil.

Université de Lausanne

40 Ressources SIG au Centre Informatique Alexandre Hirzel

#### **UnilGIS : Type de données**

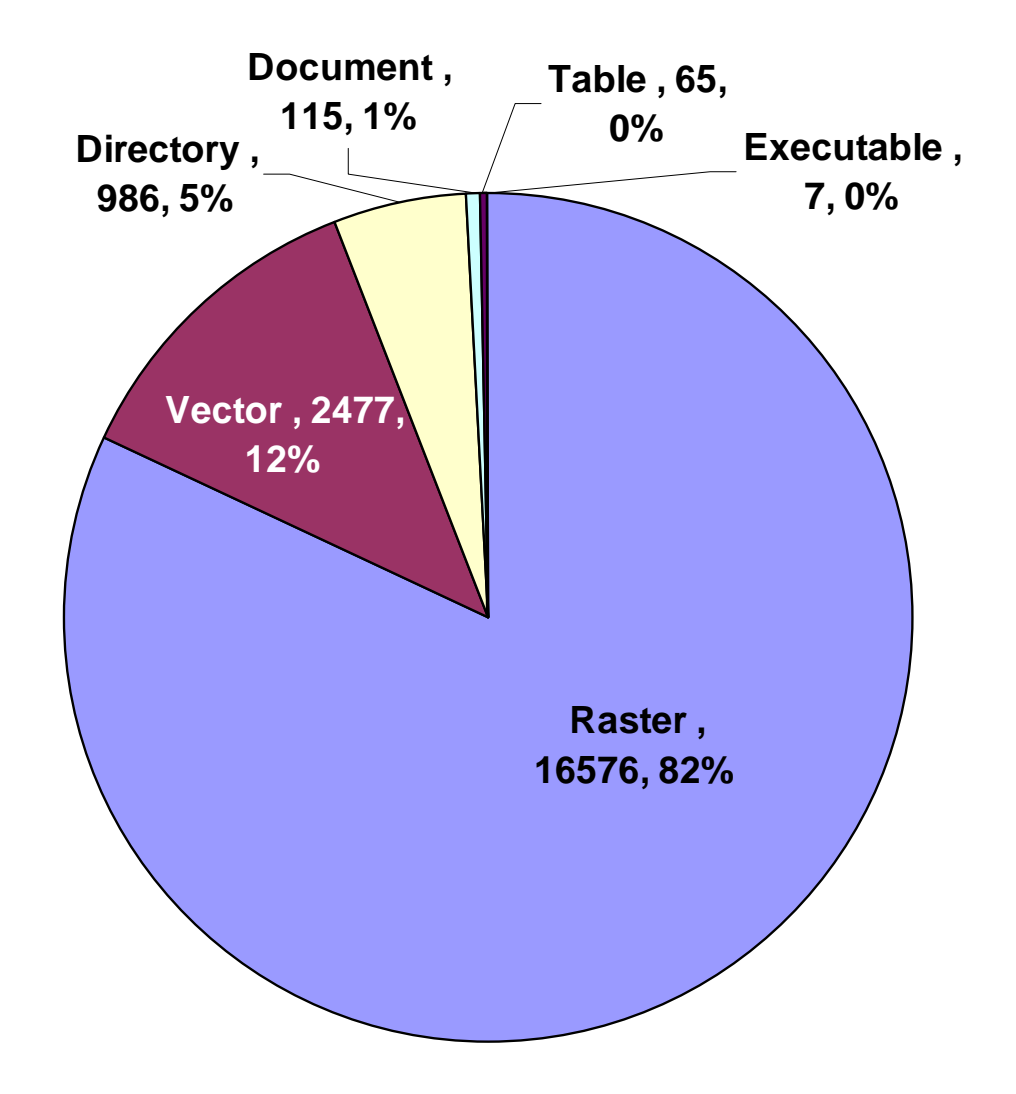

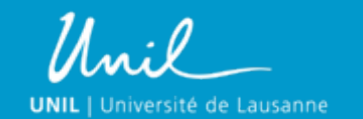

41 Ressources SIG au Centre Informatique Alexandre Hirzel

Alexandre Hirzel 2009

#### **Métadonnées**

A chaque donnée est attaché un fichier de métadonnées.

- Renseigne sur le contenu, la source, les contraintes, etc. liés à la donnée.
- Stockées dans un fichier XML portant le même nom que la donnée.
- Copié automatiquement par ArcCatalog
	- Sinon, à copier manuellement
- Consultable par
	- ArcCatalog et ArcMap
	- **[GeoManager](http://www.unil.ch/gis/page65426.html)**
	- Geocatalogue, onglet « Détails »

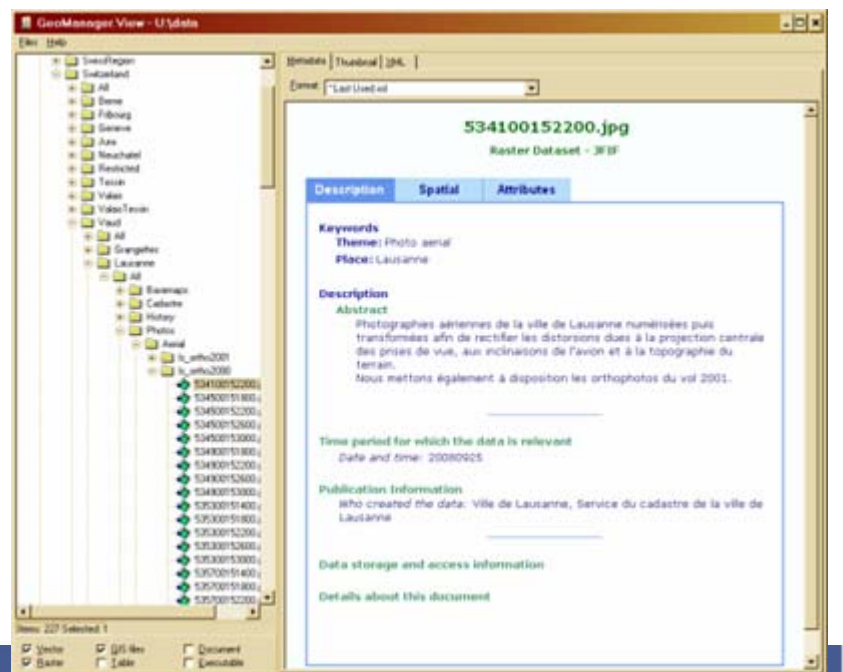

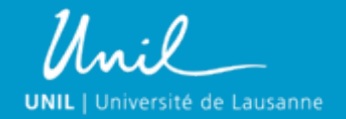

42 Ressources SIG au Centre Informatique Alexandre Hirzel Alexandre Hirzel

#### **Le géocatalogue : Requête**

# [www.unil.ch/gis](http://www2.unil.ch/sig/geocatalog/), onglet Géocatalogue

#### Trois modes :

- **Basique** 
	- Recherche simple, exhaustive, sur la base des régions définies dans la base de données.
- Avancé
	- Recherche exhaustive, avec des critères plus pointus (source, extension)
- Géographique
	- Recherche non-exhaustive, sur la base de coordonnées géographiques.

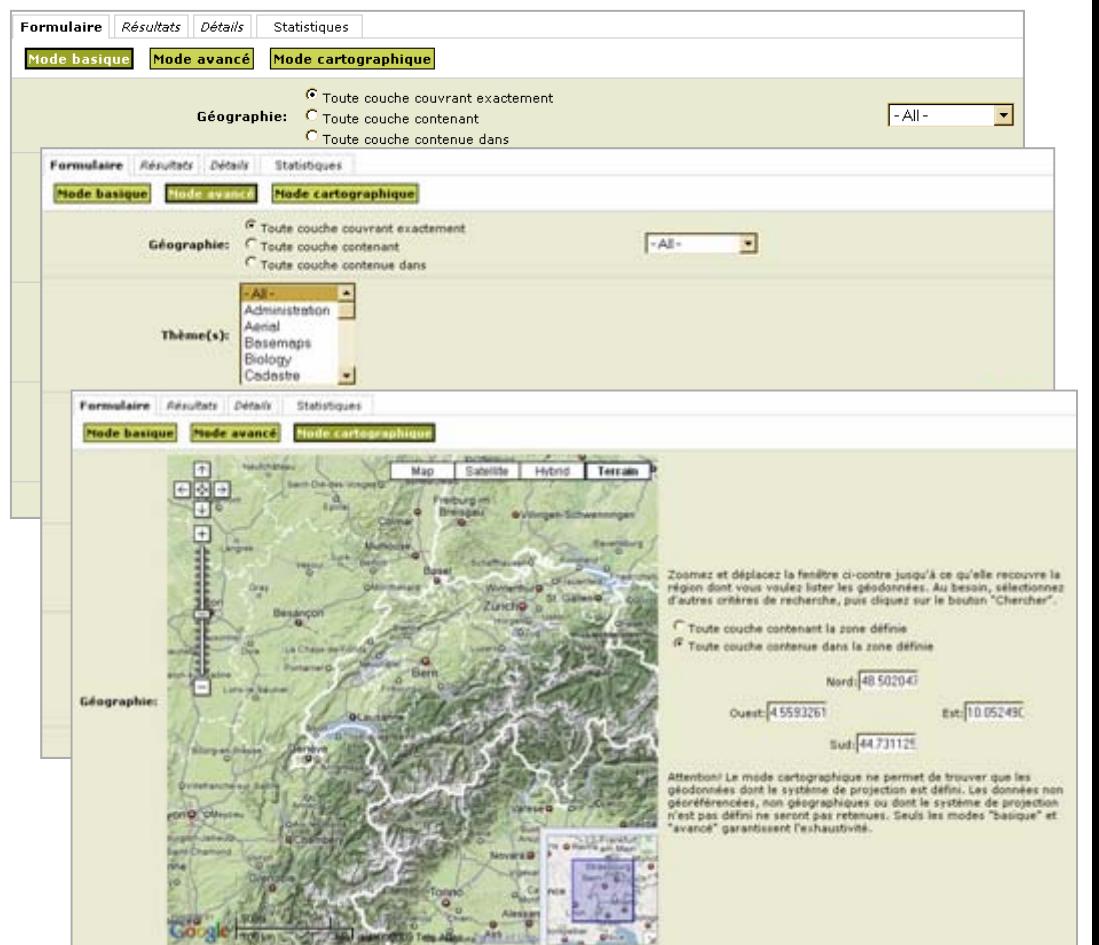

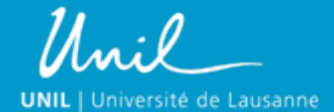

# **Le géocatalogue : Pages**

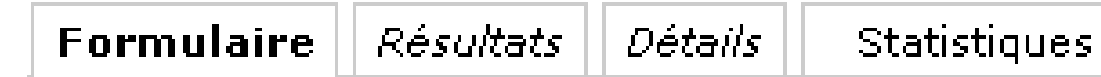

- Formulaire
	- Choisir les critères de sélection
- Résultats
	- Affiche la liste des fichiers correspondant à ces critères
- Détails
	- Affiche les métadonnées d'un fichier particulier
- Statistiques
	- Diverses statistiques sur les données disponibles.

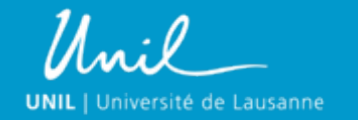

44 Ressources SIG au Centre Informatique Alexandre Hirzel Alexandre Hirzel

#### **Le géocatalogue : Résultats**

- L'URL de la page « Résultats » peut être utilisé pour sauvegarder une recherche.
	- Exemple : [http://www2.unil.ch/sig/geocatalog/gc\\_results.php?FormType=0&Geography=Exact&StudyArea=lausanne&Theme\[\]=photos&FileTyp](http://www2.unil.ch/sig/geocatalog/gc_results.php?FormType=0&Geography=Exact&StudyArea=lausanne&Theme[]=photos&FileType[]=raster&Rights[]=R0&Rights[]=R2&Rights[]=R3&Thumbnails=no&WideDisplay=no&Order=PathFile&Submit=Reload&Page=1&Thumbnails=yes)  [e\[\]=raster&Rights\[\]=R0&Rights\[\]=R2&Rights\[\]=R3&Thumbnails=no&WideDisplay=no&Order=PathFile&Submit=Reload&Page=1&Thu](http://www2.unil.ch/sig/geocatalog/gc_results.php?FormType=0&Geography=Exact&StudyArea=lausanne&Theme[]=photos&FileType[]=raster&Rights[]=R0&Rights[]=R2&Rights[]=R3&Thumbnails=no&WideDisplay=no&Order=PathFile&Submit=Reload&Page=1&Thumbnails=yes)

[mbnails=yes](http://www2.unil.ch/sig/geocatalog/gc_results.php?FormType=0&Geography=Exact&StudyArea=lausanne&Theme[]=photos&FileType[]=raster&Rights[]=R0&Rights[]=R2&Rights[]=R3&Thumbnails=no&WideDisplay=no&Order=PathFile&Submit=Reload&Page=1&Thumbnails=yes)

- Cet URL peut être envoyé par e-mail
- *Idem* pour L'URL de la page « Détails »
	- Exemple : [http://www2.unil.ch/sig/geocatalog/gc\\_detail.php?ID=400744626322222](http://www2.unil.ch/sig/geocatalog/gc_detail.php?ID=400744626322222)
- Possibilité d'afficher les résultats sous forme de liste simple, pour utilisation dans des scripts.

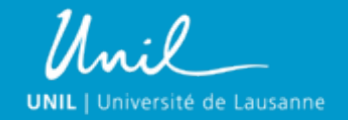

45 Ressources SIG au Centre Informatique Alexandre Hirzel Alexandre Hirzel

# **Rappel**

- Site SIG : [www.unil.ch/gis](http://www.unil.ch/gis)
	- Informations
	- Formulaire d'accès
	- Géocatalogue

• Serveur de géodonnées : \\UnilGIS\data

• Mon e-mail : GIS-Manager@unil.ch

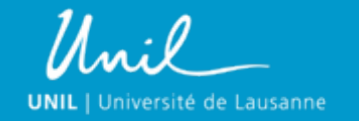

46Ressources SIG au Centre Informatique